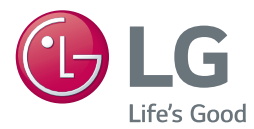

# INSTRUKCJA OBSŁUGI *System kina domowego 3D Blu-ray™ / DVD*

Proszę dokładnie przeczytać ten podręcznik przed rozpoczęciem użytkowania zestawu i zachować go na przyszłość.

*LHB625 (LHB625, S65S1-S, S65T1-C, S65T1-W) LHA725 (LHA725, S65S1-S, S65T1-C, S65T1-W)*

www.lg.com

# <span id="page-1-0"></span>**Informacja dot. bezpieczeństwa**

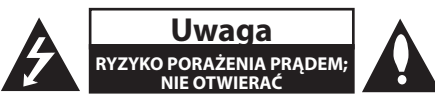

**Uwaga:** ABY ZREDUKOWAĆ RYZYKO PORAŻENIA PRĄDEM ELEKTRYCZNYM, NIE ZDEJMOWAĆ POKRYWY. WEWNĄTRZ NIE MA CZĘŚCI, KTÓRE MOGĄ BYĆ NAPRAWIANE PRZEZ UŻYTKOWNIKA.

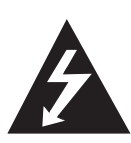

Symbol błyskawicy w trójkącie informuje użytkownika o obecności nieizolowanego, niebezpiecznego napięcia elektrycznego wewnątrz produktu, które powoduje znaczące ryzyko porażenia prądem elektrycznym.

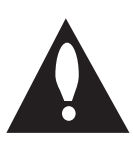

Symbol wykrzyknika w trójkącie informuje użytkownika o obecności ważnych instrukcji dot. obsługi i konserwacji (serwisowania) w dokumentacji dołączonej do produktu.

**OSTRZEŻENIE:** CHRONIĆ URZĄDZENIE PRZED DESZCZEM I WILGOCIĄ, ABY UNIKNĄĆ POŻARU LUB PORAŻENIA PRĄDEM.

**OSTRZEŻENIE:** Nie instalować urządzenia w przestrzeni zamkniętej, jak np. półki z książkami itd.

**UWAGA:** Oznaczenia odnośnie bezpieczeństwa, identyfikacja produktu oraz napięcie zasilania patrz główna etykieta znajdującą się na spodzie lub w innym miejscu urządzenia.

**OSTROŻNIE:** To urządzenie nie może być wystawione na działanie wody (kapiącej lub rozpryskiwanej) i nie należy kłaść na nim przedmiotów wypełnionych cieczą, takich jak wazony.

**OSTROŻNIE:** W pobliżu tego urządzenia nie wolno używać produktów wysokiego napięcia (np. elektryczna packa na muchy). Urządzenie może ulec usterce z powodu przeskoku napięcia.

**OSTROŻNIE:** Nie stawiać na urządzeniu źródeł otwartego ognia, takich jak zapalone świece.

**Uwaga:** Nie zasłaniać otworów wentylacyjnych. Instalować zgodnie z zaleceniami producenta. Szczeliny i otwory wentylacyjne w obudowie zapewniają niezawodną pracę urządzenia i chronią je przed przegrzaniem. Nie należy kłaść urządzenia na łóżku, sofie, dywanie lub na innej podobnej powierzchni, która mogłaby doprowadzić do zatkania tych otworów. Nie należy umieszczać urządzenia w zabudowie izolującej, takiej jak półki na książki, stojaki, chyba że zostanie zapewniona odpowiednia wentylacja lub jest to zgodne z instrukcją producenta.

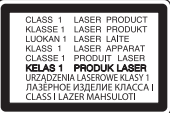

**Uwaga:** Ten produkt zawiera system laserowy. Aby zapewnić prawidłowe użytkowanie urządzenia, prosimy o uważne przeczytanie niniejszej instrukcji i zachowanie jej na przyszłość. Skontaktować się z autoryzowanym serwisem, jeżeli zajdzie potrzeba konserwacji urządzenia.

Wykonywanie procedur sterowania, regulacji lub jakichkolwiek innych niż tutaj podane może być przyczyną wystawienia się na niebezpieczne promieniowanie. Nie otwierać obudowy, ponieważ może to być przyczyną wystawienia się na bezpośrednie działanie wiązki lasera.

#### **Uwaga dotycząca przewodu zasilania**

Wtyczka zasilania jest odłączana. W przypadku zagrożenia, wtyczka zasilania musi być łatwo dostępna.

Dla pewności sprawdzić stronę ze specyfikacjami technicznymi w niniejszej instrukcji obsługi. Nie przeciążać gniazdek zasilających. Przeciążone, luźne, uszkodzone lub przepalone gniazdka, kable zasilające lub przedłużające stwarzają zagrożenie. Jakakolwiek z powyższych sytuacji może być przyczyną porażenia prądem lub pożaru. Raz na jakiś czas należy sprawdzać przewód zasilania urządzenia i jeśli pojawią się oznaki uszkodzenia lub przetarcia się, odłączyć go, zaprzestać korzystania z urządzenia i wymienić przewód w autoryzowanym serwisie. Zabezpieczyć przewód zasilania przed fizycznym lub mechanicznym niewłaściwym użytkowaniem, tj. przed skręcaniem, zapętleniem, zaciskaniem, przytrzaskiwaniem drzwiami lub przekraczaniem. Należy zwrócić szczególną uwagę na wtyczki, gniazdka ścienne oraz miejsce, w którym przewód łączy się z urządzeniem.

To urządzenie jest wyposażone w przenośną baterię lub akumulator.

**Ja bezpiecznie wyjąć baterie lub akumulatory ze sprzętu:** Aby wyjąć starą baterię lub akumulator, należy wykonać kroki montażu w odwrotnej kolejności. Aby uniknąć zanieczyszczenia środowiska i szkodliwego wpływu na zdrowie ludzi i zwierząt, zużyte baterie lub akumulatory należy umieścić w odpowiednim pojemniku w oznaczonym punkcie zbiórki odpadów. Nie wyrzucać baterii lub akumulatorów wraz z odpadami gospodarstwa domowego. Zaleca się korzystanie z lokalnych, bezpłatnych baterii lub akumulatorów (może nie być dostępne w Twoim obszarze). Baterie lub akumulatory nie mogą być wystawiane na nadmierne ciepło jak np. promienie słoneczne, pożar itp.

### **UWAGI DOTYCZĄCE PRAW AUTORSKICH**

- Ponieważ AACS (Advanced Access Content System) został zaaprobowany jako system ochrony treści dla formatu płyt Blu-ray, podobny w użyciu do CSS (Content Scramble System) dla formatu DVD, narzucone są określone ograniczenia dotyczące odtwarzania, wyjścia sygnału analogowego itp. treści chronionych przez AACS. Działanie niniejszego produktu oraz ograniczenia mogą różnić się w zależności do czasu zakupu, ponieważ te ograniczenia mogą zmieniać się przez AACS po wyprodukowaniu.
- y Oprócz tego, technologie BD-ROM Mark i BD+ są również używane jako systemy zabezpieczenia treści dla formatu płyt Blu-ray, które narzucają pewne ograniczenia, łącznie z ograniczeniami odtwarzania dla zawartości oznaczonej BD-ROM i/lub BD+. W celu uzyskania dodatkowych informacji dotyczących AACS, BD-ROM Mark, BD+ lub tego produktu, skontaktuj się z autoryzowanym centrum obsługi klienta LG.
- Wiele płyt BD-ROM/DVD jest zakodowanych w celu zabezpieczenia przed kopiowaniem. Z tego względu powinieneś podłączyć odtwarzacz bezpośrednio do telewizora, a nie do VCR. Podłączenie do VCR skutkuje zakłóconym obrazem z płyt chronionych przed kopiowaniem.
- Urządzenie to zawiera technologię chronioną prawami autorskimi przez patenty w USA oraz inne prawa własności intelektualnej. Użycie tej chronionej technologii musi być autoryzowane przez firmę Rovi oraz jest ona przeznaczona tylko do użytku domowego oraz innego ograniczonego chyba, że autoryzacja Rovi postanawia inaczej. Przeróbka lub demontaż są zabronione.
- Zgodnie z prawem autorskim USA oraz prawami autorskimi w innych krajach, nieautoryzowane nagrywanie, odtwarzanie, dystrybucja lub oglądanie programów telewizyjnych, kaset wideo, płyt BD-ROM, DVD, CD i innych materiałów podlega odpowiedzialności cywilnej i/lub kryminalnej.

### **Ważna uwaga dotyczące systemu kolorów telewizora**

System kolorów niniejszego adtwarzacza jest inny od systemu kolorów aktualnie odtwarzanych płyt.

Na przykład jeżeli odtwarzana jest płyta nagrana w systemie kolorów NTSC, obraz jest przesyłany jako sygnał NTSC.

Tylko telewizor multi-systemowy może prawidłowo przetwarzać wszystkie sygnały przesyłane przez odtwarzacz.

- y Jeżeli posiadasz telewizor z systemem kolorów PAL, podczas odtwarzania płyt lub filmów nagranych w systemie NTSC zobaczysz na ekranie zniekształcony obraz.
- Telewizor multi-systemowy zmienia automatycznie system kolorów w zależności od sygnału wejściowego. Jeżeli system kolorów nie zostanie zmieniony automatycznie, wyłącz urządzenie, a następnie włącz je ponownie, aby zobaczyć prawidłowy obraz.
- Nawet jeżeli płyty nagrane w systemie kolorów NTSC są poprawnie wyświetlane na ekranie telewizora, mogą nie być poprawnie zapisane na nagrywarce.

- Oglądanie filmów 3D przez dłuższy czas może powodować zmęczenie lub zawroty głowy.
- Nie zalecamy oglądania filmów 3D przez osoby osłabione, dzieci i kobiety w ciąży.
- Jeśli w trakcie oglądania filmów 3D odczuwasz bóle głowy, zmęczenie lub zawroty głowy należy wyłączyć odtwarzanie i odpocząć do momentu aż poczujesz się (<u>1</u>) **Ostrożnie**<br>
Oglądanie filmów<br>
może powodowa<br>
głowy.<br>
Nie zalecamy oglą<br>
osoby osłabione, deśli w trakcie oglą<br>
Jeśli w trakcie oglą<br>
zawroty głowy nai<br>
i odpocząć do mo

# **Spis treści**

### **[Na początek](#page-1-0)**

- [Informacja dot. bezpieczeństwa](#page-1-0)
- [Wstęp](#page-7-0)
- [Odtwarzalne płyty i symbole używane](#page-7-0)  [w tym podręczniku](#page-7-0)
- 9 [O wyświetlanym symbolu "](#page-8-0) $Q$ "
- [Kod regionu](#page-8-0)
- [Wybór sytemu](#page-8-0)
- [Pilot](#page-9-0)
- [Panel przedni](#page-10-0)
- [Panel tylny](#page-10-0)

### **[Przyłączanie](#page-11-0)**

- [Ustawienie systemu](#page-11-0)
- [Podłączenie głośników](#page-12-0)
- [Podłączanie głośników do](#page-12-0)  [odtwarzacza](#page-12-0)
- [Podłączenia do Twojego telewizora](#page-13-0)
- [Co to jest SIMPLINK?](#page-14-0)
- [Funkcja ARC \(Audio Return Channel\)](#page-14-0)
- [Ustawienie rozdzielczości](#page-15-0)
- [Podłączenie anteny](#page-16-0)
- [Połączenia z urządzeniem zewnętrznym](#page-16-0)
- [Podłączenie AUX](#page-16-0)
- [Połączenie OPTICAL IN](#page-17-0)
- [Podłączanie do sieci domowej](#page-18-0)
- [Przewodowe połączenie z siecią](#page-18-0)
- [Konfiguracja połączenia przwodowego](#page-19-0)

### **[Ustawianie systemu](#page-21-0)**

- [Konfiguracja początkowa](#page-21-0)
- [Ustawienia](#page-22-0)
- [Ustawienia opcji konfiguracji](#page-22-0)
- [\[SIEĆ\] MENU](#page-23-0)
- [\[WYŚWIETL.\] MENU](#page-24-0)
- [\[JĘZYK\] MENU](#page-25-0)
- [\[AUDIO\] MENU](#page-26-0)
- [\[BLOKADA\] MENU](#page-27-0)
- [\[INNE\] MENU](#page-28-0)
- [Efekty dźwiękowe](#page-30-0)

### **[Obsługa](#page-31-0)**

- [Wyświetlanie menu głównego](#page-31-0)
- [Korzystanie z menu \[Główne\]](#page-31-0)
- [Odtwarzanie podłączonych urządzeń](#page-32-0)
- [Odtwarzanie dysków](#page-32-0)
- [Odtwarzanie płyt Blu-ray 3D](#page-32-0)
- [Odtwarzanie pliku z płyty/urządzenia](#page-33-0)  [USB](#page-33-0)
- [Odtwarzanie pliku na urządzeniu](#page-34-0)  [Android](#page-34-0)
- [Odtwarzanie pliku z serwera](#page-35-0)  [sieciowego](#page-35-0)
- [Podłączanie do serwera lub komputera](#page-35-0)  [sieci domowej](#page-35-0)
- [Informacje dot. oprogramowania](#page-35-0)  [SmartShare PC](#page-35-0)
- [Pobieranie oprogramowania](#page-35-0)  [SmartShare PC](#page-35-0)
- [Instalowanie oprogramowania](#page-35-0)  [SmartShare PC](#page-35-0)
- [Współdzielenie plików i folderów](#page-36-0)
- [Wymagania systemowe](#page-36-0)
- [Ogólne informacje o odtwarzaniu](#page-37-0)
- [Podstawowe operacje dla zawartości](#page-37-0)  [wideo i audio](#page-37-0)
- 38 Podstawowe operacie dla zdieć
- [Korzystanie z menu płyty](#page-37-0)
- [Wznowienie odtwarzania](#page-38-0)
- [Pamięć ostatniej sceny](#page-38-0)
- [Menu ekranowe](#page-39-0)
- [Aby sterować odtwarzaniem filmów](#page-39-0)
- [Aby sterować wyświetlaniem obrazów](#page-40-0)
- [Odtwarzanie zaawansowane](#page-41-0)
- [Odtwarzanie powtarzane](#page-41-0)
- [Powtarzanie określonego fragmentu](#page-41-0)
- [Odtwarzanie od wybranego czasu](#page-41-0)
- [Wybór języka napisów](#page-42-0)
- [Słuchanie różnych ścieżek audio](#page-42-0)
- [Oglądane pod różnymi kątami](#page-42-0)
- [Zmienianie współczynnika kształtu](#page-42-0)  [obrazu TV](#page-42-0)
- [Zmienianie strony kodowej napisów](#page-43-0)
- [Zmienianie trybu obrazu](#page-43-0)
- [Wyświetlanie informacji o zawartości](#page-44-0)
- [Zmienianie widoku listy zawartości](#page-44-0)
- [Wybieranie pliku z napisami](#page-44-0)
- [Słuchanie muzyki w czasie pokazu](#page-45-0)  [slajdów](#page-45-0)
- [Odtwarzanie pliku zakodowanego w](#page-45-0)   $3D$
- [Funkcje zaawansowane](#page-46-0)
- [Korzystanie z BD-Live™](#page-46-0)
- [LG AV Remote](#page-46-0)
- [Prywatny tryb dźwięku](#page-46-0)
- [Korzystanie z radia](#page-47-0)
- [Słuchanie radia](#page-47-0)
- [Zapisywanie stacji radiowych](#page-47-0)
- [Usuwanie zapisanej stacji](#page-47-0)
- [Usuwanie wszystkich zapisanych stacji](#page-47-0)
- [Polepszenie słabego odbioru stacji](#page-47-0)  [FM](#page-47-0)
- [Informacje o aktualnej stacji radiowej](#page-47-0)
- [Korzystanie z technologii BLUETOOTH®](#page-48-0)
- [Słuchanie muzyki zapisanej na](#page-48-0)  [urządzeniach BLUETOOTH](#page-48-0)
- [LG Sound Sync](#page-50-0)
- [Korzystanie z Premium](#page-51-0)
- [Korzystanie z wielopokojowego systemu](#page-52-0)  [audio LG \(LG Music Flow\)](#page-52-0)

### **[Rozwiązywanie problemów](#page-53-0)**

- [Rozwiązywanie problemów](#page-53-0)
- [Ogólne](#page-53-0)
- [Sieć](#page-54-0)
- [Obraz](#page-55-0)
- [Dźwięk](#page-55-0)
- [Wsparcie klienta](#page-55-0)
- Informacja dotycząca oprogramowania open source

### **[Załącznik](#page-56-0)**

- [Sterowanie telewizorem przy pomocy](#page-56-0)  [dołączonego pilota](#page-56-0)
- [Konfiguracja pilota zdalnego](#page-56-0)  [sterowania do twojego telewizora](#page-56-0)
- [Aktualizacja oprogramowania sieciowego](#page-57-0)
- [Informacja o uaktualnieniu sieciowym](#page-57-0)
- [Ak. oprog.](#page-57-0)
- [Dodatkowe informacje](#page-59-0)
- [Obsługiwane typy plików](#page-59-0)
- [AVCHD \(Advanced Video Codec High](#page-60-0)  [Definition\)](#page-60-0)
- [O DLNA](#page-61-0)
- [Wymagania systemowe](#page-61-0)
- [Uwagi dotyczące komaptybilności](#page-61-0)
- [Specyfikacje wyjścia audio](#page-62-0)
- [Lista kodów obszarów](#page-63-0)
- [Lista kodów języków](#page-64-0)
- [Znaki handlowe i licencje](#page-65-0)
- [Specyfikacje](#page-67-0)
- [Konserwacja](#page-69-0)
- [Obsługa urządzenia](#page-69-0)
- [Uwagi dotyczące płyt](#page-69-0)
- 71 WAŻNA INFORMACJA DOTYCZĄCA [USŁUG SIECIOWYCH](#page-70-0)

Niektóre treści zawarte w niniejszej instrukcji mogą różnić się od treści zawartych w twoim odtwarzaczu w zależności od wersji oprogramowania odtwarzacza lub twojego dostawcy usług.

# <span id="page-7-0"></span>**Wstęp**

# **Odtwarzalne płyty i symbole używane w tym podręczniku**

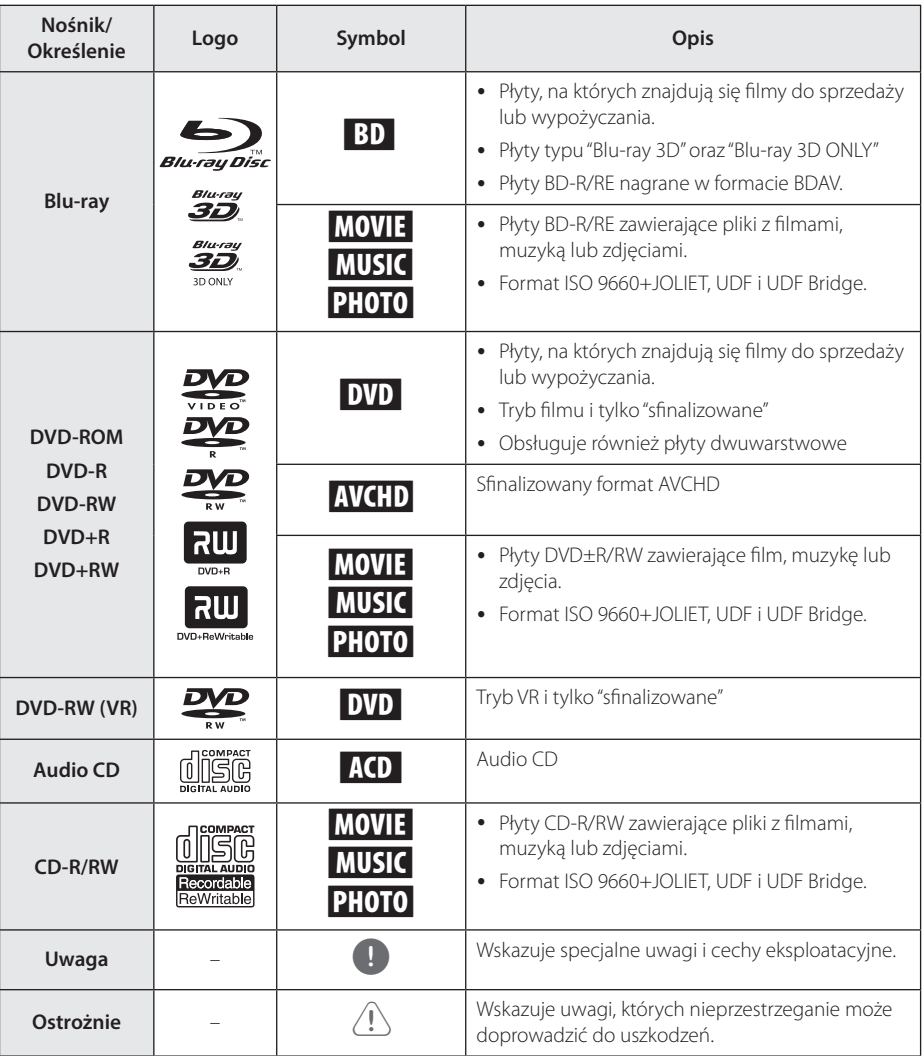

- <span id="page-8-0"></span>y W zależności od jakości i warunków nagrywania lub od samej płyty CD-R/RW (lub DVD±R/RW), niektóre CD-R/RW (lub DVD±R/RW) mogą nie być odtwarzane na tym urządzeniu.
- W zależności od oprogramowania do nagrywania i "finalizacji", niektórych płyt (CD-R/RW, DVD±R/RW lub BD-R/RE) nie można odtworzyć.
- Płyty BD-R/RF, DVD+R/RW i CD-R/RW nagrane za pomocą komputera osobistego lub na nagrywarce DVD lub CD, mogą nie być odtwarzane, jeśli płyta jest zniszczona lub brudna, lub jeśli soczewki odtwarzacza są zabrudzone albo skrapla się na nich wilgoć.
- Jeśli nagrasz płytę za pomocą komputera osobistego, nawet jeśli jest nagrana w odpowiednim formacie, są przypadki, w których może nie być odtwarzana ze względu na ustawienia oprogramowania stosowanego do tworzenia płyt. (Aby uzyskać więcej szczegółów, zapoznaj się z informacjami podanymi przez wydawcę oprogramowania.)
- Urządzenie wymaga, by płyty oraz nagrania spełniały pewne techniczne standardy, dla osiągnięcia optymalnej jakości odtwarzania.
- Nagrane płyty DVD są automatycznie przystosowywane do tych standardów. Istnieje wiele różnych rodzajów formatów dysków przeznaczonych do nagrywania (łącznie z CD-R zawierającymi pliki MP3 lub WMA) i wymagają one pewnych warunków, aby zapewnić kompatybilność odtwarzania.
- Klienci powinni również pamiętać o tym, że do pobierania plików MP3 / WMA i muzyki z Internetu potrzebne jest zezwolenie. Nasza firma nie ma prawa udzielać tego typu zezwoleń. Zezwolenie należy uzyskać za każdym razem od właściciela praw autorskich.
- Podczas formatowania płyt wielokrotnego zapisu, należy ustawić format na [Mastered], tak aby płyta były kompatybilna z odtwarzaczami LG. Jeżeli wybrana zostanie opcja 'Live System', nie będzie można jej używać w odtwarzaczach LG. (Mastered/ Live File System : System formatu płyty dla Windows Vista)

# , Uwaga **O wyświetlanym symbolu "**7**"**

Ikona " $Q$ " pojawiająca się na ekranie telewizora oznacza, że funkcja objaśniania w niniejszej instrukcji obsługi jest niedostępna dla danego nośnika.

# **Kod regionu**

Urządzenie to nadrukowany kod regionu. Można odtwarzać tylko płyty BD-ROM lub DVD oznaczone tym samym kodem, co podany na spodzie lub z boku urządzenia lub "ALL (WSZYSTKIE)".

# **Wybór sytemu**

Otwórz podajnik płyty przy pomocy przycisków  $\triangle$ (OPEN/CLOSE) i wyjmij płytę, która może znajdować się w urządzeniu. Naciśnij i przytrzymaj przycisk II (PAUSE) na więcej niż pięć sekund tak, aby można było wybrać system (PAL, NTSC,AUTO).

# <span id="page-9-0"></span>**Pilot**

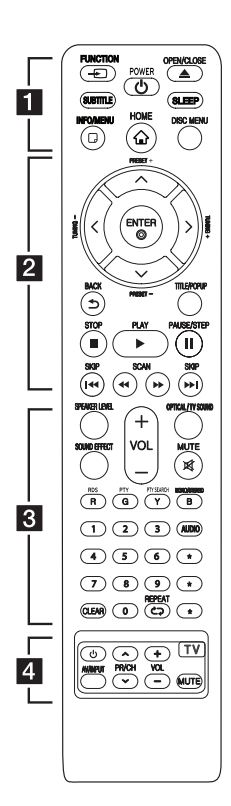

#### **Wymiana baterii**

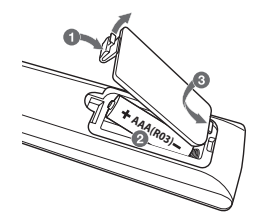

Zdeimij pokrywę baterii znajdującą się z tyłu pilota zdalnego sterowania i włóż jedną baterię (rozmiar AAA) z prawidłowo ustawionymi biegunami  $\bigoplus$  i $\bigoplus$ .

#### • • • • • • a•

FUNCTION **FUNCTION:** Przełączanie między źródłami wejściowymi.

**SUBTITLE:** Wybiera język napisów.

1 **(POWER):** Włącza (ON) lub

wyłącza (OFF) zasilanie odtwarzacza. B **(OPEN/CLOSE):** Wysuwanie

oraz wkładanie płyty.

**SLEEP:** Ustawianie określonego przedziału czasu, po którym urządzenie wyłączy się.

**INFO/MENU (**m**):** Włącza lub wyłącza informacje wyświetlane na ekranie.

**HOME ( ):** Wyświetla lub zamyka [Menu główne].

**DISC MENU:** Umożliwia dostęp do menu na płycie.

#### • • • • • • **2** • • • • • **Przyciski kierunku (A/V/S/** D**):** Wybieranie opcji w menu.

**PRESET +/-:** Wybór zaprogramowanych stacji radiowych.

**TUNING +/-:** Dostrajanie stacji radiowej.

**ENTER (**b**):** Potwierdza wybór menu.

**BACK (**1**):** Wyjście z menu lub powrót do poprzedniego ekranu.

**TITLE/POPUP:** Wyświetla menu tytułowe DVD lub wyskakujące menu BD-DVD, jeśli dostępne.

**K** (STOP): Zatrzymuje odtwarzanie.

d **(PLAY):** Rozpoczyna odtwarzanie.

**II (PAUSE/STEP): Wstrzymuje** odtwarzanie.

**K4/DH (SKIP):** Przejście do następnego lub poprzedniego rozdziału/ścieżki/pliku.

**<4/** /  $\blacktriangleright$  (SCAN): Przeszukuje wstecz lub w przód.

• • • • • • **c**• • • • • •

**SPEAKER LEVEL:** Ustawia poziom głośności żądanego głośnika.

trybu efektu dźwiękowego. **SOUND EFFECT:** Wybieranie

**VOL +/-:** Regulacja poziomu głośności.

**OPTICAL/ TV SOUND:** Zmienia typ wejścia bezpośrednio na optyczny.

**MUTE:** Wycisza jednostkę.

**Przyciski kolorowe (R, G, Y, B):**

- Służą do poruszania się po menu BD-ROM. Służą także jako przycisków skrótów dla konkretnych menu.

- Przycisk B: Wybieranie trybu FM mono/stereo.

**RDS:** Radio Data System.

**PTY:** Wyświetlanie typu programu dla RDS.

**PTY SEARCH:**  Wyszukiwanie programów według typu.

**Przyciski numeryczne 0-9:**

Wybiera numerowane opcje w menu.

**CLEAR:** Usuwa znacznik w menu wyszukiwania lub liczbę w czasie ustawiania hasła.

**REPEAT (CD):** Powtarzanie wybranej sekcji lub sekwencji.

**AUDIO:** Wybiera język lub kanał audio.

? **:** Przycisk ten jest niedostępny.

• • • • • • **4** • • • • •

**Przyciski sterowania telewizorem:** Patrz strona 57.

# <span id="page-10-0"></span>**Panel przedni**

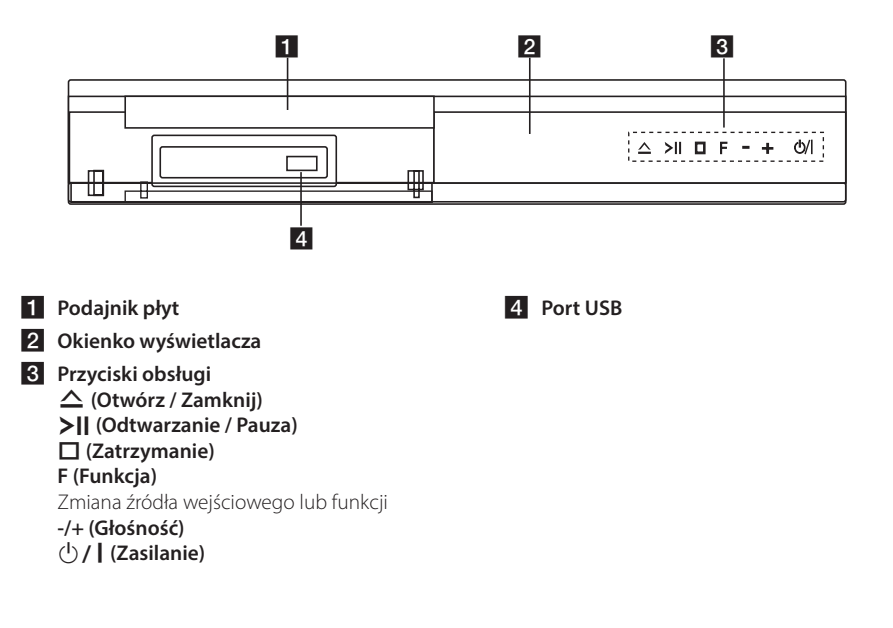

# **Panel tylny**

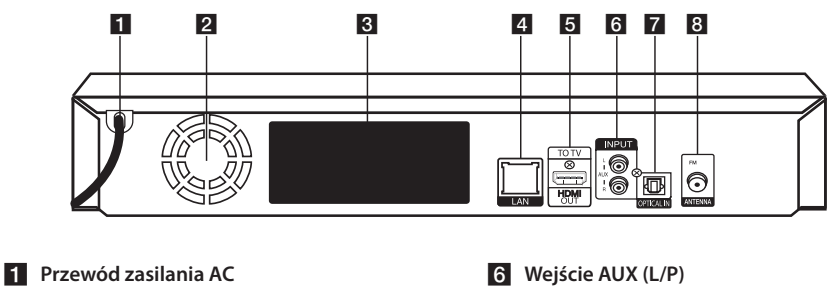

- b **Wentylator chłodzący**
- c **Złącza głośników**
- **4** Port LAN
- e **Wyjście HDMI (do telewizora)**
- 
- g **Wejście optyczne**
- **8** Złącze anteny

# <span id="page-11-0"></span>**Ustawienie systemu**  $\overline{A}$  A  $\overline{A}$

Poniższa ilustracja przedstawia przykład A pozycjonowania systemu. Zwróć uwagę, że ilustracje w tej instrukcji służą tylko wyjaśnieniu i A różnią się od rzeczywistej jednostki. Dla najlepszego dźwięku przestrzennego, wszystkie głośniki z wyjątkiem subwoofera powinny być

umieszczone w tej samej odległości od pozycji słuchacza  $\left( \bigodot \right)$ .

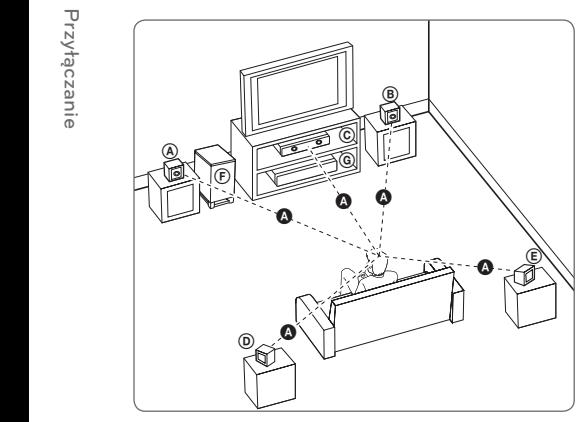

#### **A** Przedni lewy i Przedni górny lewy głośnik (L)/ **® Przedni prawy i Przedni górny prawy głośnik (R):**

Umieść przednie głośniki po obu stronach monitora E A lub ekranu na równi z jego płaszczyzną.

#### $\copyright$  Głośnik środkowy:

Umieść głośnik środkowy powyżej lub poniżej E monitora lub ekranu.

#### D E F G A A B C **Lewy głośnik Surround i Górny lewy głośnik Surround (L)/**

#### E F G A A B C **Prawy głośnik Surround i Górny prawy głośnik Surround (R):**

Umieść te głośniki za pozycją słuchacza, skierowane E lekko do środka.

#### F G A A B C **Sub-Woofer:**

Pozycja subwoofera nie jest tak istotna, ponieważ dźwięki niskotonowe nie są tak bardzo kierunkowe. Ale lepiej umieścić subwoofer w pobliżu głośników przednich. Obróć go lekko w stronę środka pomieszczenia, aby zmniejszyć odbicia od ścian.

#### G A A B C **Urządzenie**

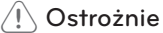

- Uważaj, aby dzieci nie wkładały rak lub żadnych przedmiotów do komory głośnika\*. \*Komora głośnika: dodatkowy obszar wewnątrz obudowy uwydatniający brzmienie basów.
- Umieść środkowy głośnik w bezpiecznej odległości od dostępu dzieci. W przeciwnym razie może dojść do upadku głośnika i spowodowania obrażeń ciała i/lub uszkodzenia mienia.
- y Głośniki zawierają części magnetyczne, więc może wystąpić nieregularność kolorów na CRT telewizorze lub monitorze komputera. Głośniki należy ustawić z dala od telewizora lub monitora komputerowego.
- Przed przystąpieniem do użytkowania subwoofera, należy zdjąć folię ochronną.
- Należy uważać, aby nie zarysować powierzchni urządzenia/sub-woofera podczas instalacji lub przenoszenia.

G

D

# <span id="page-12-0"></span>**Podłączenie głośników**

# **Podłączanie głośników do odtwarzacza**

1. Podłącz przewody do urządzenia. Dopasuj przewody o określonych kolorach (lub oznaczeniach) do odpowiednich styków w tym samym kolorze (lub oznaczeniu) na tylnej ścianie urządzenia. Aby podłączyć przewód do urządzenia, wciśnij palcem każdą plastikową klapkę, aby otworzyć styki. Wsuń przewód i zwolnij klapkę.

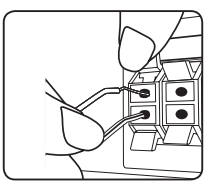

Podłącz czarny koniec każdego przewodu do styków oznaczonych znakiem – (minus), a drugi koniec do styku oznaczonego znakiem + (plus).

Podłącz przewód głośnika niskotonowego do odtwarzacza. Podczas podłączania przewodu głośnika niskotonowego do odtwarzacza wsuń złącze aż do usłyszenia kliknięcia.

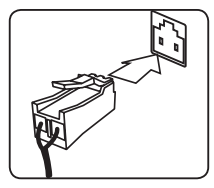

2. W niektórych przypadkach, do głośników należy podłączyć kable. Podłącz drugi koniec kolejnego przewodu do odpowiedniego głośnika, zgodnie z kolorami lub oznaczeniami:

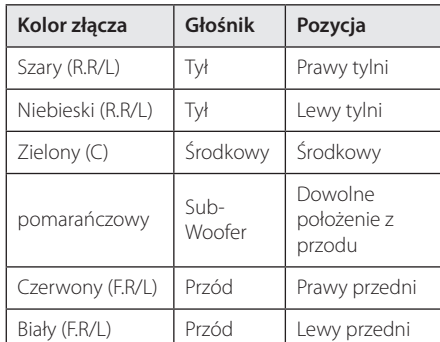

Aby podłączyć kabel do głośników, wciśnij palcem każdą plastikową klapkę, by podłączyć styki do każdego terminala. Wsuń przewód i zwolnij klapkę.

### **Ostrożnie**

- Uważaj, aby dzieci nie wkładały rąk lub żadnych przedmiotów do komory głośnika\*. \*Komora głośnika: dodatkowy obszar wewnątrz obudowy uwydatniający brzmienie basów.
- Głośniki zawierają elementy magnetyczne tak, wiec na ekranie telewizora lub monitora komputerowego mogą wystąpić zakłócenia kolorów. Głośniki należy ustawić z dala od telewizora lub monitora komputerowego.

# <span id="page-13-0"></span>**Podłączenia do Twojego telewizora**

Jeżeli posiadasz telewizor lub monitor HDMI, możesz go podłączyć do tego odtwarzacza przy pomocy kabla HDMI (Typu A, Przewód HDMI™ o dużej szybkości transmisji). Podłącz gniazdo HDMI urządzenia z gniazdem HDMI telewizora lub monitora.

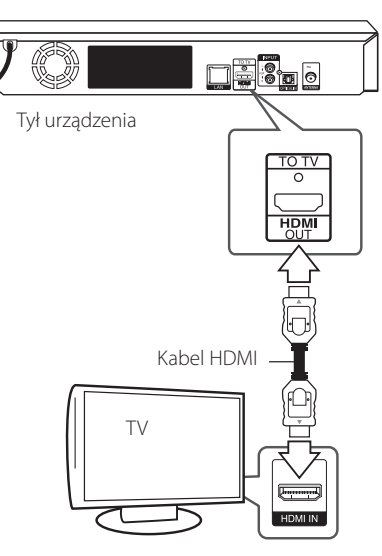

Ustaw źródło dla telewizora na HDMI (patrz instrukcja obsługi telewizora).

### **Dodatkowe informacje dotyczące HDMI**

- Jeśli podłączasz kompatybilne urządzenie HDMI lub DVI upewnij się, że:
	- Spróbuj wyłączyć urządzenie HDMI/DVI i ten odtwarzacz. Następnie włacz urządzenie HDMI/DVI i pozostaw je na ok. 30 sek. i włącz odtwarzacz.
	- Podłączone wejście video urządzenia jest ustawione prawidłowo dla tej jednostki.
	- Podłączone urządzenie jest zgodne z wejściem video 720 x 576p, 1280 x 720p, 1920 x 1080i lub 1920 x 1080p.
- Nie wszystkie urządzenia HDMI lub DVI kompatybilne z HDCP będą działać z tym urządzeniem.
	- Obraz nie będzie wyświetlany prawidłowo na urządzeniach nie zgodnych z HDCP.

#### Uwaga<sub>-</sub>

- Jeżeli podłączone urządzenie HDMI nie obsługuje wyjściowego formatu audio tego odtwarzacza dźwięku HDMI może w ogóle nie być lub może być zniekształcony..
- Jeśli używasz podłączenia HDMI, możesz zmienić rozdzielczość dla wyjścia HDMI. (patrz "Ustawienia rozdzielczości" na stronie 16).
- Wybrać typ wyjścia video gniazda HDMI OUT przy pomocy opcji [Ust. koloru HDMI] w menu ustawień (patrz strona 26).
- Zmiana rozdzielczości po dokonaniu podłączenia może skutkować usterkami. Aby rozwiązać ten problem, wyłącz odtwarzacz i po chwili włącz go ponownie.
- y Jeżeli połączenie HDMI z HDCP nie zostanie potwierdzone, ekran TV zmienia się na czarny. W takim przypadku sprawdź podłączenie HDMI lub odłącz kabel HDMI.
- Jeśli pojawiły się szumy lub linie na ekranie, proszę sprawdzić kable HDMI (długość jest zwykle ograniczona do 4,5 metra (15 ft.))

# <span id="page-14-0"></span>**Co to jest SIMPLINK?**

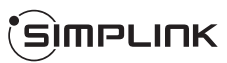

Niektóre funkcje tej jednostki sterowane są pilotem telewizora, jeśli ta jednostka i telewizor LG z systemem SIMPLINK połączone są złączem HDMI.

Funkcje, którymi może sterować pilot telewizora LG: Odtwarzaj, Pauza, Skanuj, Przejdź, Zatrzymaj, Wył. zasilanie, itd.

Szczegóły na temat funkcji SIMPLINK patrz instrukcja obsługi telewizora.

Telewizor LG z funkcją SIMPLINK oznaczony jest powyższym logo.

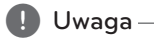

W zależności od typu płyty lub stanu odtwarzania, niektóre operacje SIMPLINK mogą być różne lub mogą nie działać.

# **Funkcja ARC (Audio Return Channel)**

Funkcja ARC umożliwia, telewizorowi z HDMI, przesłanie strumienia audio do HDMI OUT tego odtwarzacza.

Aby użyć tej funkcji:

- Twój telewizor musi obsługiwać funkcje HDMI-CEC i ARC oraz muszą one być włączone.
- Sposób ustawiania HDMI-CEC i ARC może się różnić w zależności od telewizora. Aby uzyskać szczegóły o funkcji ARC, patrz instrukcja telewizora.
- Musisz użyć kabla HDMI (kabel Typ A High Speed HDMI™ z Ethernet).
- Musisz połączyć gniazdo HDMI OUT tego odtwarzacza ze złączem HDMI IN, które obsługuje funkcję ARC.
- Możesz połączyć tylko jedno kino domowe z telewizorem kompatybilnym z ARC.

#### **d** Uwaga

Aby aktywować funkcję [SIMPLINK / ARC] ustaw tę opcję na [Wł.]. (Strona 30)

## <span id="page-15-0"></span>**Ustawienie rozdzielczości**

Odtwarzacz umożliwia kilka rozdzielczości wyjściowych dla gniazd HDMI OUT. Możesz zmienić rozdzielczość za pomocą menu [Ustawienia].

- 1. Naciśnii HOME ( $\bigodot$ ).
- 2. Użyj  $\lt/$  aby wybrać opcję [Ustawienia] i naciśnij ENTER  $(\odot)$ . Pojawia się menu [Ustawienia].
- 3. Za pomocą  $\bigwedge$  / V wybierz opcję [WYŚWIETL] a następnie naciśnij  $>$  aby przejść do drugiego poziomu.
- 4. Za pomoca  $\Lambda$  / V wybierz opcie [Rozdzielczość], a następnie naciśnij  $ENTER$  ( $\odot$ ) aby przejść do trzeciego poziomu.

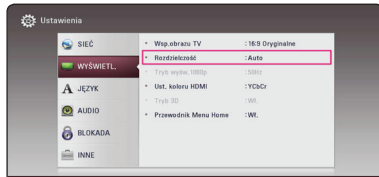

5. Użyj przycisków  $\Lambda$  / V aby wybrać żądaną rozdzielczość, a następnie naciśnij  $ENTFR$  ( $\odot$ ) w celu potwierdzenia wyboru.

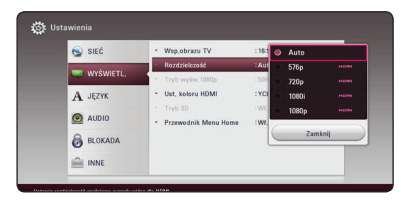

# Uwaga -

- Jeżeli Twój telewizor nie akceptuje rozdzielczości ustawionej na odtwarzaczu, możesz ustawić rozdzielczość na 576p w następujący sposób:
	- 1. Naciśnij  $\triangleq$  aby otworzyć podajnik płyty.
	- 2. Naciśnii (STOP) na więcej niż 5 sekund.
- Po ręcznym wybraniu rozdzielczości i podłączeniu złącza HDMI do telewizora, w przypadku gdy telewizor nie akceptuje ustawionej rozdzielczości, ustawienie rozdzielczości zmienia się na [Auto].
- Jeśli zostanie wybrana rozdzielczość nieobsługiwana przez telewizor, pojawi się wiadomość ostrzegawcza. Jeśli nic nie widać po zmianie rozdzielczości, odczekać 20 sekund.
- Po tym czasie rozdzielczość zostanie automatycznie zmieniona na wcześniejszą. Rozdzielczość 1080p może być automatycznie ustawiona z częstotliwością odświeżania 24 Hz lub 50 Hz w zależności od możliwości i preferencji podłączonego telewizora oraz oryginalnej rozdzielczości materiału nagranego na płycie BD-ROM.

# <span id="page-16-0"></span>**Podłączenie anteny**

Podłącz dostarczoną antenę do odsłuchu radia.

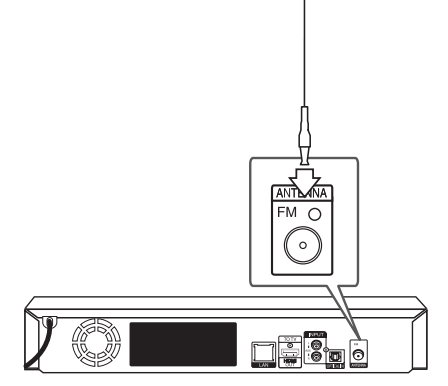

#### Tył urządzenia

## , Uwaga

Po podłączeniu przewodowej anteny FM rozwiń ją całkowicie.

# **Połączenia z urządzeniem zewnętrznym**

# **Podłączenie AUX**

Możesz słuchać dźwięku z urządzenia zewnętrznego przez głośniki tego systemu.

Podłącz gniazda wyjścia analogowego audio twojego urządzenia zewnętrznego do wejścia AUX L/R (INPUT) tej jednostki. Następnie wybierz opcję [AUX] naciskając FUNCTION.

W celu wybrania trybu wejściowego możesz również użyć przycisku F (Function) znajdującego się na przednim panelu.

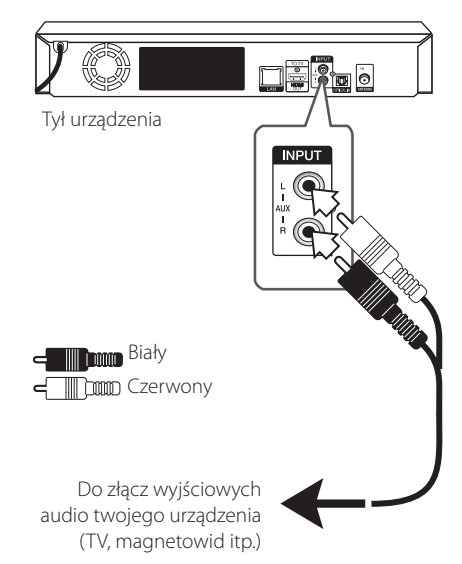

# <span id="page-17-0"></span>**Połączenie OPTICAL IN**

Możesz cieszyć się dźwiękiem ze swojego urządzenia zewnętrznego podłączonego za pomocą cyfrowego złącza optycznego.

Podłącz gniazdo wyjścia optycznego swojego urządzenia zewnętrznego do gniazda OPTICAL IN tej jednostki. Następnie wybierz opcję [OPTICAL] naciskając FUNCTION.

Lub naciśnij OPTICAL /TV SOUND, aby wybrać bezpośrednio.

W celu wybrania trybu wejściowego możesz również użyć przycisku F (Function) znajdującego się na przednim panelu.

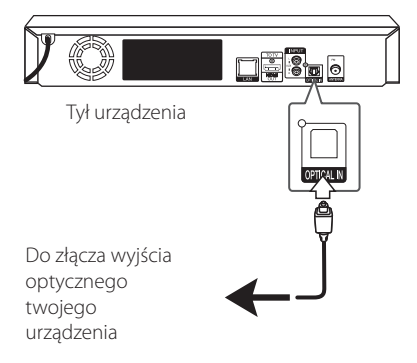

# <span id="page-18-0"></span>**Podłączanie do sieci domowej**

Ten odtwarzacz można przyłączyć do sieci lokalnej (LAN) przez port LAN znajdujący się na panelu tylnym.

Przyłączając to urządzenie do sieci szerokopasmowej, masz dostęp do usług, takich jak aktualizacje oprogramowania, interaktywność

BD-Live oraz usług sieciowych.

## **Przewodowe połączenie z siecią**

Sieć korzystająca z przewodów zapewnia najlepsze osiągi, ponieważ podłączone urządzenia łączą się bezpośrednio z siecią i nie są poddawane zakłóceniom radiowym.

Zajrzyj do instrukcji Twojego urządzenia sieciowego, aby uzyskać więcej informacji.

Połącz port LAN tego odtwarzacza z odpowiednim portem Twojego routera lub modemu przy pomocy zakupionego osobno przewodu LAN lub Ethernet.

## , Uwaga

- Po podłączaniu lub odłączaniu kabla LAN, trzymaj kabel za złącze. Podczas odłączania nie ciągnij za kabel LAN, tylko odłącz złącze, naciskając blokadę.
- Nie podłączaj przewodu telefonicznego do portu LAN.
- Ponieważ istnieje wiele konfiguracji połączeń, prosimy przestrzegać specyfikacji dostawcy telekomunikacyjnego lub Internetu.
- Jeżeli chcesz mieć dostep do zawartości kompatybilnych serwerów DLNA, ten odtwarzacz musi być podłączony do tej samej sieci lokalnej co one za pośrednictwem routera.
- Aby komputer działał jako serwer DLNA, należy zainstalować na nim oprogramowanie SmartShare PC. (strona 36)

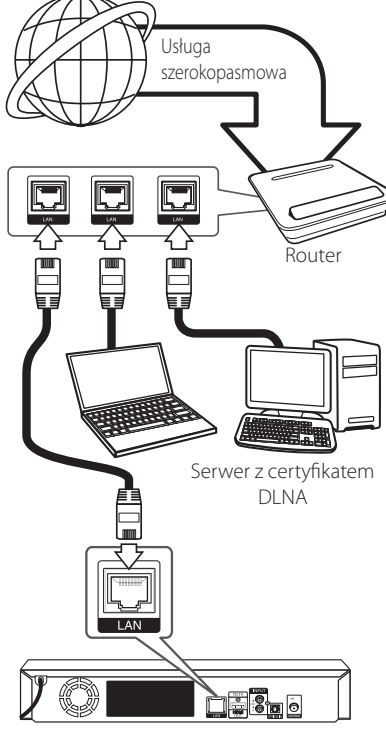

Tył urządzenia

# <span id="page-19-0"></span>**Konfiguracja połączenia przwodowego**

Jeżeli w lokalnej przewodowej sieci (LAN) występuje serwer DHCP, do odtwarzacza zostanie automatycznie przypisany adres IP. Po fizycznym podłączeniu niektóre sieci domowe mogą wymagać konfiguracji sieci odtwarzacza. Ustaw [SIEĆ] w następujący sposób.

#### **Przygotowanie**

Przed ustawieniem sieci przewodowej musisz podłączyć lokalną sieć domową do Internetu szerokopasmowego.

1. Wybierz opcję [Ust. połączenia] z menu [Ustawienia] i naciśnij ENTER (@).

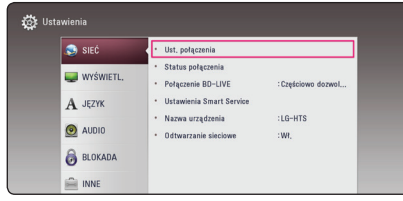

2. Przeczytaj tekst odnośnie przygotowań dla ustawień sieci a następnie, podczas gdy podświetlana jest opcja [Start] naciśnij ENTER  $\mathcal{O}(n)$ .

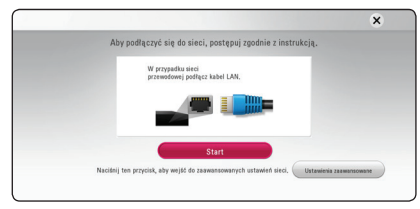

Sieć zostanie automatycznie podłączona do urządzenia.

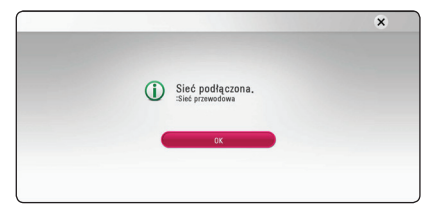

#### **Ustawienia zaawansowane**

Jeżeli chcesz dokonać ustawień sieci ręcznie, przy pomocy  $\Lambda$  / V wybierz opcie [Ustawienia zaawansowane] w menu ustawień sieci [Ustawienia siecil i naciśnii ENTER  $(③)$ .

1. Użyj  $\Lambda/V/\leq l$  aby wybrać tryb IP [Dynamiczny] lub [Statyczny].

W normalnym przypadku należy wybrać tryb [Dynamiczny], aby adres IP był przypisywany automatycznie.

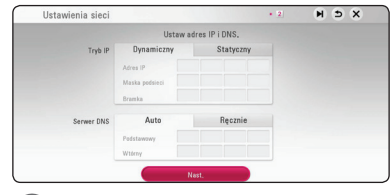

## , Uwaga

Jeżeli w sieci nie występuje serwer DHCP i chcesz ręcznie ustawić adres IP, wybierz [Statyczny], następnie [Adres IP], [Maska podsieci], [Bramka] i [Serwer DNS] przy pomocy opcji  $\bigwedge$  /  $\bigvee$  /  $\bigtriangleup$  /  $\bigtriangledown$  oraz klawiszy numerycznych. Jeżeli się pomylisz w trakcie wprowadzania numeru, naciśnij CLEAR, aby usunąć podświetloną cześć.

2. Wybierz [Nast.] i naciśnij ENTER  $(\odot)$ , aby zastosować ustawienia sieci.

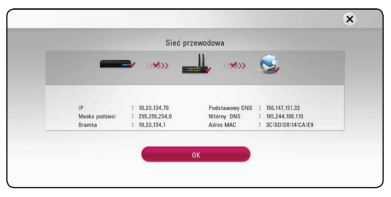

Na ekranie wyświetlany jest status połączenia sieciowego.

3. Aby zakończyć ustawienia sieci przewodowej naciśnij ENTER  $(\odot)$ , gdy wybrana jest opcja [OK].

### **Uwagi dotyczące połączenia sieciowego**

- Wiele problemów z połączeniem sieciowym w czasie konfiguracji można rozwiązać resetując router lub modem. Po podłączaniu odtwarzacza do sieci domowej szybko wyłącz i/lub odłącz przewód zasilający routera sieci domowej lub modemu kablowego. Następnie włącz i/lub podłącz przewód ponownie.
- W zależności od dostawcy Internetu (ISP), ilość urządzeń podłączonych do Internetu może być ograniczona zgodnie z umową. Szczegółowych informacji na ten temat należy szukać u swojego dostawcy Internetu.
- Nasza firma nie odpowiada za jakiekolwiek usterki odtwarzacza lub połączenia internetowego wynikające z błędów/ usterek komunikacji związanych z szerokopasmowym dostępem do Internetu lub innym podłączonym sprzętem.
- Funkcje płyt BD-ROM dostępne za pośrednictwem połączenia Internetowego nie są tworzone lub dostarczane przez naszą firmę i nasza firma nie ponosi odpowiedzialności za ich funkcjonalność i ciągłą dostępność. Niektóre materiały na płytach, dostępne przez połączenie internetowe, mogą być niekompatybilne z odtwarzaczem. W razie pytań dotyczących tych materiałów prosimy kontaktować się z producentem płyty.
- Niektóre materiały internetowe mogą wymagać szybszego połączenia internetowego.
- Nawet w przypadku poprawnego podłączenia i konfiguracji odtwarzacza, niektóre materiały internetowe mogą nie działać poprawnie z powodu przeciążenia Internetu lub niewystarczającej jakości połączenia lub problemów dostawcy.
- Niektóre operacje związane z połączeniem internetowym mogą być niemożliwe z powodu określonych ograniczeń ustalonych przez dostawcę Internetu.
- y Pokrycie wszelkich opłat naliczanych przez dostawcę Internetu leży po stronie użytkownika.
- Do podłączenia przewodowego tego odtwarzacza potrzebny jest port LAN 10 Base-T lub 100 Base-TX. Jeżeli Twoja usługa internetowa nie dopuszcza tego typu połączeń, nie możesz podłączyć odtwarzacza.
- y W celu korzystania z usługi xDSL musisz użyć routera.
- Aby skorzystać z dostepu do Internetu w technologii DSL lub kablowej, wymagany jest odpowiednio - modem DSL lub kablowy. W zależności od metody dostępu do Internetu i umowy z dostawcą, możesz nie móc korzystać z funkcji połaczenia internetowego zawartej w tym odtwarzaczu lub możesz napotkać ograniczenie ilości urządzeń, które możesz podłączyć jednocześnie. (Jeżeli dostawca ogranicza subskrypcję do jednego urządzenia, odtwarzacz może nie mieć dostępu do sieci podczas połączenia komputera PC.)

# <span id="page-21-0"></span>**Konfiguracja początkowa**

Przy pierwszym uruchomieniu urządzenia, na ekranie pojawia się kreator konfiguracji początkowej. W kreatorze konfiguracji początkowej należy wybrać język oraz dokonać ustawień sieci.

1. Naciśnii (<sup>1</sup>) (POWER).

Na ekranie pojawia się kreator ustawień początkowych.

2. Użyj przycisków  $\Lambda/V/\langle\!/$ język i naciśnij ENTER (<sup>o)</sup>.

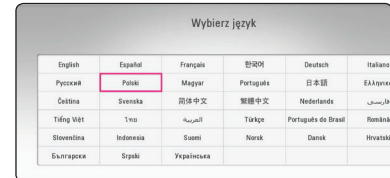

3. Po sprawdzeniu Terms of Sevice, zaznacz [Zgadzam się] w celu korzystania z Premium Service i aktualizacji oprogramowania.

Przeczytaj tekst odnośnie przygotowań dla ustawień sieci, wykonaj polecenia a następnie, podczas gdy podświetlana jest opcja [Start] naciśnii  $FNTFR$  ( $\odot$ ).

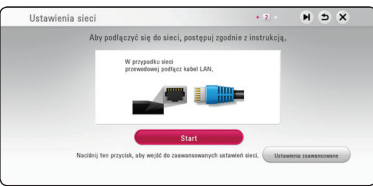

Jeżeli podłączona jest sieć przewodowa, ustawienie sieci zostanie automatycznie zakończone.

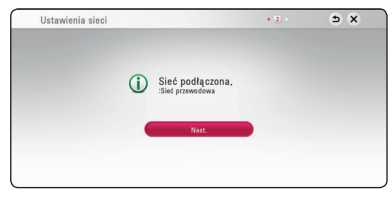

- 4. Wybierz opcję [Nast.] i naciśnij ENTER  $(③)$ .
- 5. Naciśnii ENTER (<sup>O</sup>), aby sprawdzić dźwięki testowe z głośników.

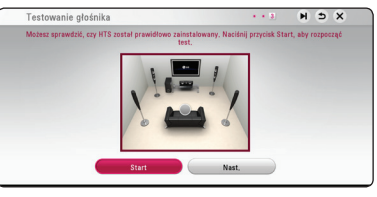

Po weryfikacji sygnałów testowych, podczas gdy podświetlony jest komunikat [Stop] należy nacisnąć ENTER (<sup>O</sup>). Wybierz opcję [Nast.] i naciśnij ENTER (<sup>o)</sup>.

6. Możesz słuchać dźwięku z telewizora przez głośniki tego urządzenia automatycznie po włączeniu telewizora.

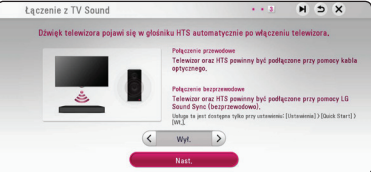

Naciśnij  $\Lambda$  aby przenieść i naciśnij  $\lt/$  aby wybrać [Wł.] lub [Wył.]. Wybierz [Nast.] i naciśnij  $ENTER(\odot)$ .

7. Sprawdź wszystkie ustawienia dokonane w poprzednich krokach.

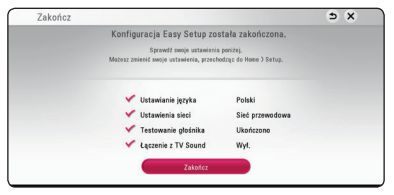

Aby zakończyć konfigurację początkową naciśnij ENTER (<sup>O</sup>), gdy wybrana jest opcja [Zakończ]. Jeżeli jakieś ustawienia trzeba zmienić, przy pomocy  $\Lambda/V/\leq l$  wybierz  $\Delta$  i naciśnij  $ENTFR$  $(Q)$ 

<span id="page-22-0"></span>8. Wyświetla przewodnik prywatnego trybu dźwięku. Naciśnij ENTER (<sup>O</sup>).

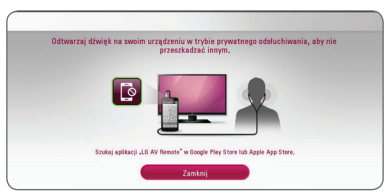

9. Wyświetla instrukcję korzystania z treści online z użyciem LG AV Zdalne. Naciśnij ENTER (@).

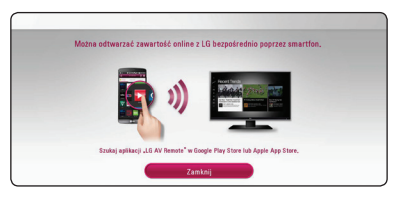

# **Ustawienia**

# **Ustawienia opcji konfiguracji**

W menu [Ustawienia] możesz zmienić ustawienia odtwarzacza.

1. Naciśnij HOME  $($ <sup>.</sup>

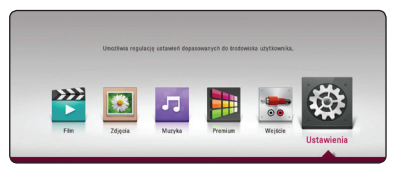

2. Użyj  $\lt/$  aby wybrać opcję [Ustawienia] i naciśnij ENTER (<sup>o</sup>). Pojawia się menu [Ustawienia].

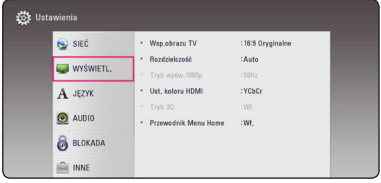

3. Za pomocą  $\bigwedge$  / V wybierz pierwszą opcję ustawienia, a następnie naciśnij > aby przejść do drugiego poziomu.

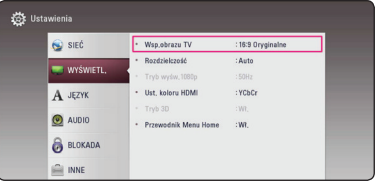

4. Za pomocą  $\Lambda$  / V wybierz drugą opcję ustawienia, a następnie naciśnii ENTER  $(①)$  aby przejść do trzeciego poziomu.

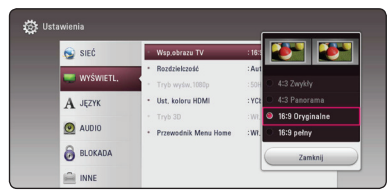

5. Użyj przycisków  $\Lambda/V$  aby wybrać żądane ustawienie, a następnie naciśnij ENTER (<sup>o</sup>) w celu potwierdzenia wyboru.

# <span id="page-23-0"></span>**[SIEĆ] MENU**

Ustawienia [SIEĆ] są potrzebne dla uaktualniania oprogramowania, korzystania z opcji BD-Live oraz usług sieciowych.

### **Ust. połączenia**

Jeżeli Twoja sieć domowa jest gotowa do podłączenia urządzenia, należy ustawić jego komunikację sieciową przy pomocy połączenia przewodowego. (patrz "Podłączanie do sieci domowej" na stronach 19.)

### **Status połączenia**

Jeżeli chcesz sprawdzić status sieci na tym odtwarzaczu, wybierz opcję [Status połączenia] i naciśnij ENTER  $(\odot)$  aby sprawdzić, czy zostało nawiązane połączenie z siecią i z Internetem.

### **Połączenie BD-LIVE**

Możesz ograniczyć dostęp do Internetu, gdy używane są funkcje BD-Live.

#### **[Dozwolone]**

Dostęp do Internetu jest otwarty dla wszystkich treści BD-Live.

#### **[Częściowo dozwolone]**

Dostęp do Internetu jest dozwolony tylko dla zawartości BD-Live, które mają certyfikaty właściciela zawartości. Dostęp do Internetu i funkcje AACS Online są niedozwolone dla wszystkich zawartości BD-Live bez certyfikatu.

#### **[Zakazane]**

Brak dostępu do Internetu dla żadnej z treści BD-Live.

### **Ustawienia Smart Service**

#### **[Ustawienia krajowe]**

Wybierz swój obszar aby wyświetlać odpowiednie treści usług online.

#### **[Inicjalizuj]**

W zależności od regionu funkcja [Inicjalizuj] może nie być dostępna.

#### **Nazwa urządzenia**

Przy pomocy klawiatur wirtualnej można nadać sieci nazwę. Odtwarzacz ten będzie rozpoznawany po wprowadzonej w sieci nazwie.

#### **Odtwarzanie sieciowe**

Funkcja ta pozwala sterować odtwarzaniem przesyłanym z serwera DLNA poprzez smartfon z certyfikatem DLNA. Większość smartfonów z certyfikatem DLNA posiada funkcję sterowania odtwarzaniem w twojej sieci domowej. Włącz tę opcję [Wł.], aby pozwolić na sterowanie urządzeniem przez smartfon. Więcej informacji patrz instrukcja obsługi smartfonu z certyfikatem DLNA lub aplikacji.

#### , Uwaga

- Urządzenie niniejsze oraz smarfon z certyfikatem DLNA muszą być podłączone do tej samej sieci.
- Aby korzystać z funkcji odtwarzania sieciowego [Odtwarzanie sieciowe] przy pomocy smartfonu z certyfikatem DLNA, należy przed podłączeniem do tego urządzenia nacisnąć przycisk HOME  $( \mathbf{\Omega} )$  i wyświetlić menu główne.
- Podczas sterowania urządzeniem poprzez funkcję odtwarzania sieciowego [Odtwarzanie sieciowe], pilot zdalnego sterowania może nie działać.
- Dostępne formaty plików opisane na stronie 60, nie zawsze będą obsługiwane przez funkcję odtwarzania sieciowego [Odtwarzanie sieciowe].

# <span id="page-24-0"></span>**[WYŚWIETL.] MENU**

### **Wsp.obrazu TV**

Wybierz opcję proporcji obrazu telewizora w zależności od typu Twojego telewizora.

#### **[4:3 Zwykły]**

Wybierz dla telewizora w standardzie 4:3. Wyświetla obraz kinowy z paskami u góry i u dołu ekranu.

#### **[4:3 Panorama]**

Wybierz dla telewizora w standardzie 4:3. Przycina szeroki obraz po obu stronach tak, by wypełnić cały ekran. Obie strony obrazu są wycięte.

#### **[16:9 Oryginalne]**

Wybierz dla telewizora w standardzie 16:9. Obraz 4:3 wyświetlany jest w oryginalnej wielkości 4:3, z czarnymi pasami znajdującymi się po lewej i prawej stronie.

#### **[16:9 pełny]**

Wybierz dla telewizora w standardzie 16:9. Obraz 4:3 jest dopasowywany w poziomie (proporcjonalnie) tak, aby wypełnił cały ekran.

## , Uwaga

Nie możesz wybrać opcji [4:3 Zwykły] i [4:3 Panorama], gdy ustawiona jest rozdzielczość wyższa niż 720p.

## **Rozdzielczość**

Ustawia rozdzielczość wyjściową sygnału video HDMI. Patrz strony 16, aby uzyskać szczegółowe informacje na temat ustawienia rozdzielczości.

#### **[Auto]**

Jeżeli gniazdo HDMI OUT jest podłączone do telewizora, który podaje informacje o wyświetlaniu (EDID), automatycznie wybierana jest najlepsza rozdzielczość odpowiadająca podłączonemu telewizorowi.

#### **[576p]**

Na wyjściu dostępne 576 linii progresywnego obrazu wideo.

#### **[720p]**

Na wyjściu dostępne 720 linii progresywnego obrazu wideo.

#### **[1080i]**

Na wyjściu dostępne 1080 linii obrazu wideo z przeplotem.

#### **[1080p]**

Na wyjściu dostępne 1080 linii progresywnego obrazu wideo.

## **Tryb wyśw.1080p**

Gdy rozdzielczość jest ustawiona na 1080p, wybierz [24 Hz] dla płynnego wyświetlania materiału filmowego (1080p/24 Hz) na telewizorze z HDMI, obsługującym rozdzielczość 1080p/24Hz.

### Uwaga <sub>·</sub>

- Po wybraniu [24 Hz] mogą wystąpić zakłócenia obrazu przy przełączaniu materiału video i film. W takim przypadku wybierz [50 Hz].
- Nawet po ustawieniu opcji [Tryb wyśw.1080p] na [24 Hz], jeżeli telewizor nie jest kompatybilny z rozdzielczością 1080p/24 Hz, bieżąca częstotliwość sygnału wideo zostanie ustawiona na 50 Hz, aby odpowiadała formatowi źródłowemu wideo.

#### <span id="page-25-0"></span>**Ust. koloru HDMI**

Wybierz typ wyjścia z gniazda HDMI OUT. Aby prawidłowo skonfigurować tą opcję, zajrzyj do instrukcji obsługi Twojego telewizora.

#### **[YCbCr]**

Wybierz przy podłączaniu do telewizora HDMI.

#### **[RGB]**

Wybierz przy podłączaniu do telewizora DVI.

#### **Tryb 3D**

Wybierz tryb wyjściowy dla odtwarzania płyty Blu-ray 3D. (Funkcja ta jest dostępna tylko wówczas, gdy podłączony jest telewizor 3D.)

#### **[Wł.]**

Płyta Blu-ray 3D będzie odtwarzana w trybie 3D.

#### **[Wył.]**

Płyta Blu-ray 3D będzie odtwarzana tak jak zwykła płyta BD-ROM 2D.

#### **Przewodnik po menu Home**

Ta funkcja umożliwia włączenie lub wyłączenie wyświetlania okienka pomocy w menu Home. Ustaw tę opcję na [Wł.], aby wyświetlać pomoc.

# **[JĘZYK] MENU**

#### **Wyświetlanie menu**

Pozwala wybrać język dla menu [Ustawienia] oraz dla menu ekranowego (OSD).

### **Menu płyty / Audio płyty / Napisy płyty**

Wybierz preferowany język dla ścieżki audio (audio płyty), napisów oraz menu płyty.

#### **[Oryginalne]**

Wybiera oryginalny język, w którym została nagrana płyta.

#### **[Inny]**

Naciśnij ENTER (<sup>o</sup>) aby wybrać inny język. Naciskaj klawisze numeryczne, a następnie  $ENTER$  ( $\odot$ ) aby wprowadzić odpowiedni 4-cyfrowy numer, według listy kodów języków na stronie 65.

#### **[Wył.] (Tylko napisy płyty)**

Wyłącza napisy.

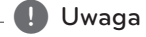

Twoje ustawienia językowe mogą nie działać w zależności od typu odtwarzanej płyty.

# <span id="page-26-0"></span>**[AUDIO] MENU**

Każda płyta zawiera wiele opcji dźwięku. Ustaw opcje Audio urządzenia zgodnie z typem używanego systemu audio.

## , Uwaga

Ponieważ na typ wyjścia audio ma wpływ wiele czynników, patrz "Specyfikacje wyjścia audio" (strony 63).

## **Wyjście cyfrowe**

#### **[Auto]**

Wybierz, jeżeli podłączasz gniazda HDMI OUT do urządzenia wyposażonego w dekoder lub dekoder cyfrowy LPCM, Dolby Digital, Dolby Digital Plus, Dolby TrueHD, DTS oraz DTS-HD.

#### **[PCM]**

Wybierz, jeżeli podłączasz gniazda HDMI OUT do urządzenia wyposażonego w dekoder cyfrowy.

#### **[Powtórne kod. DTS]**

Wybierz, jeżeli podłączasz gniazda HDMI OUT do urządzenia wyposażonego w dekoder cyfrowy DTS.

## Uwaga <sub>·</sub>

- Jeżeli opcja wyjścia cyfrowego [Wyjście cyfrowe] ustawiona jest na [Auto], dźwięk może być wysyłany jako strumień bitów. Jeżeli informacja odnośnie strumienia nie jest wykrywana z urządzenia HDMI przy pomocy EDID, dźwięk może być wysyłany jako PCM.
- Jeżeli opcja [Wyjście cyfrowe] ustawiona jest na [Powtórne kod. DTS], sygnał audio Powtórne kod. DTS przesyłany jest dla płyt BD-ROM z wtórnym dźwiękiem audio, natomiast oryginalny dźwięk przesyłany jest dla innych płyt (np. [Auto]).
- Ustawienie to nie jest dostępne dla sygnałów wejściowych pochodzących z urządzeń zewnętrznych.

# **DRC (Kontrola dynamiki sygnału)**

Funkcja ta umożliwia słuchanie dźwięków filmu przy niższej głośności, bez utraty ich wyrazistości.

#### **[Auto]**

Zakres dynamiczny wyjścia audio Dolby TrueHD jest wyszczególniony osobno.

Natomiast zakres dynamiczny Dolby Digital oraz Dolby Digital Plus obsługiwane są tak samo jak w trybie [Wł.].

#### **[Wł.]**

Ogranicza zakres dynamiczny wyjścia audio dla Dolby Digital, Dolby Digital Plus lub Dolby TrueHD.

### **[Wył.]**

Wyłącza tę funkcję.

### , Uwaga

Ustawienie DRC można zmienić tylko wtedy, gdy płyta nie jest włożona lub urządzenie jest w trybie całkowitego zatrzymania.

### <span id="page-27-0"></span>**Ustawienia**

Aby uzyskać najlepszy dźwięk, użyj ekranu ustawiania głośników w celu określenia głośności podłączonych głośników i ich odległości od pozycji słuchacza. Użyj testu, aby wyregulować głośność głośników na tym samym poziomie.

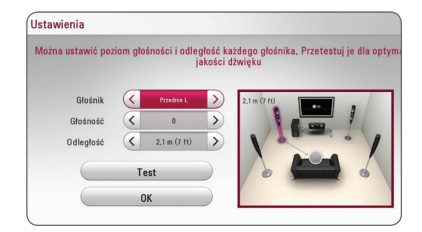

#### **[Głośnik]**

Wybierz głośnik, który chcesz wyregulować.

#### **[Głośność]**

Ustaw moc wyjściową wybranego głośnika.

#### **[Odległość]**

Ustaw odległość wybranego głośnika od pozycji słuchacza.

#### **[Test/ Wył. ton testowy]**

Głośniki wyemitują sygnał testowy.

#### **[OK]**

Potwierdzenie ustawień.

### **HD AV Synch**

Czasem w telewizorach cyfrowych pojawia się opóźnienie pomiędzy obrazem i dźwiękiem. Jeśli tak się stanie możesz to wyregulować ustawiając opóźnienie dźwięku tak, że dźwięk "poczeka" na obraz. Funkcja ta jest określana jako HD AV Sync. Za pomocą A D możesz wybrać długość opóźnienia – pomiędzy 0 a 300 ms.

# **[BLOKADA] MENU**

Ustawienia [BLOKADA] mają wpływ tylko na odtwarzanie Blu-ray Disc.

Aby uzyskać dostęp do zablokowanych [BLOKADA] ustawień, musisz wprowadzić ustanowiony wcześniej 4-cyfrowy kod.

Jeżeli kod nie został jeszcze ustanowiony, zostaniesz poproszony, aby to zrobić. Wprowadź dwukrotnie 4-cyfrowe hasło i naciśnij ENTER (<sup>o</sup>) aby utworzyć nowe hasło.

### **Hasło**

Możesz utworzyć lub zmienić hasło.

#### **[Brak]**

Wprowadź dwukrotnie 4-cyfrowe hasło i naciśnij ENTER (O) aby utworzyć nowe hasło.

#### **[Zmień]**

Wprowadź aktualne hasło i naciśnij ENTER (<sup>O</sup>). Wprowadź dwukrotnie 4-cyfrowe hasło i naciśnij ENTER (@) aby utworzyć nowe hasło.

#### **Jeśli zapomniałeś hasła**

Jeżeli zapomniałeś wcześniej ustawionego hasła, możesz je usunąć wykonując poniższe operacje:

- 1. Usuń płytę znajdującą się w odtwarzaczu.
- 2. Podświetl opcję [Hasło] w menu [Ustawienia].
- 3. Przy pomocy przycisków numerycznych wprowadź kod "210499". Hasło zostanie usunięte.

#### , Uwaga

Jeśli wpisałeś je błędnie, przed naciśnięciem przycisku ENTER (<sup>O</sup>), naciśnij CLEAR. Następnie wprowadź poprawne hasło.

## <span id="page-28-0"></span>**Ocena DVD**

Blokuje odtwarzanie ocenionych na podstawie zawartości płyt DVD. (Nie wszystkie płyty mają ocenę.)

#### **[Ocena 1-8]**

Ocena jeden (1) jest najbardziej restrykcyjna, a ocena osiem (8) jest najmniej restrykcyjna.

#### **[Odblokuj]**

Po wybraniu opcji [Odblokuj], kontrola rodzicielska jest nie aktywna i odtwarzane są wszystkie płyty.

## **Kat. płyt Blu-ray**

Ustaw limit wieku dla odtwarzanych płyt BD-ROM. Przy użyciu przycisków numerycznych wprowadź limit wieku dla odtwarzania płyt BD-ROM.

#### **[255]**

Wszystkie płyty BD-ROM mogą być odtwarzane.

#### **[0-254]**

Zabrania odtwarzania BD-ROM z odpowiednią oceną nagraną na nich.

### , Uwaga

[Kat. płyt Blu-ray] będzie zastosowane tylko do płyt Blu-ray, które zawierają Advanced Rating Control.

### **Kod regionu**

Wpisz kod regionu, którego standardy były użyte do oceny kategorii płyty DVD, w oparciu o listę znajdującą się na stronie 64.

# **[INNE] MENU**

### **Szybki start**

Ten odtwarzacz może pozostawać w trybie czuwania z niskim zużyciem energii, tak, aby odtwarzacz mógł uruchomić się natychmiast, bez opóźnienia, kiedy włączasz to urządzenie. Ustaw tą opcję na [Wł.] aby aktywować funkcję [Szybki start].

### , Uwaga

- Jeśli opcja [Szybki start] jest [Wł.] i źródło zasilania jest przypadkowo podłączone ponownie do odtwarzacza wskutek usterki zasilania, etc. Odtwarzacz uruchamia się automatycznie do stanu czuwania. Przed pracą z odtwarzaczem poczekaj aż wejdzie on w stan czuwania.
- Kiedy [Szybki start] jest ustawione na [Wł.], zużycie energii będzie niższe niż kiedy [Szybki start] jest ustawione na [Wył.].

## **Automatyczne wyłączanie**

Wygaszacz ekranu uruchomi się, po pozostawieniu odtwarzacza w trybie zatrzymania przez około pięć minut. Jeżeli ustawisz tę opcję na [Wł.], urządzenie wyłączy się automatycznie po 15 minutach wyświetlania wygaszacza ekranu. Ustaw tę opcję na [Wył.], aby pozostawić włączony wygaszacz ekranu aż do momentu użycia urządzenia.

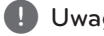

# , Uwaga

Kiedy włączysz w menu funkcję [Automatyczne wyłączanie], to urządzenie wyłączy się aby oszczędzać energię elektryczną w sytuacji, gdy urządzenie główne nie będzie podłączone do urządzenia zewnętrznego i nie będzie wykorzystywane przez 20 minut.

Automatyczne wyłączenie nastąpi także po 6 godzinach od momentu podłączenia jednostki centralnej do innego urządzenia za pomocą wejścia analogowego.

#### **Jak rozłączyć połączenie z siecią bezprzewodową lub urządzenie bezprzewodowe**

Wyłączyć urządzenie.

### **Odsłuch dźwięku z telewizora**

Możesz słuchać dźwięku z telewizora przez głośniki tego urządzenia automatycznie po włączeniu telewizora.

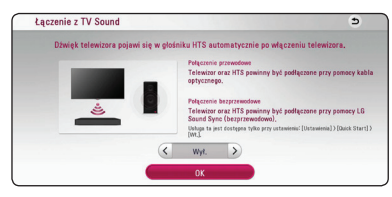

Naciśnij  $\Lambda$  aby przenieść i naciśnij  $\lt/\gt$  aby wybrać [Wł.] lub [Wył.]. Wybierz [OK] i naciśnij  $FNTFR$  $(Q)$ .

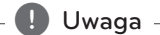

Podczas gdy funkcje [Łączenie z TV Sound] oraz [Szybki start] są włączone oraz jednostka jest wyłączona, wówczas gdy poprzednio sparowane urządzenie **Bluetooth** spróbuje się połączyć, jednostka główna włączy się automatycznie.

## **Inicjalizacja**

#### **[Ustawienia fabryczne]**

Można zresetować odtwarzacz do jego oryginalnych ustawień fabrycznych.

#### **[Kasowanie pam. Blu-ray]**

Inicjalizuje zawartość BD-Live z podłączonej pamięci USB.

### , Uwaga

Jeżeli zresetujesz odtwarzacz do jego ustawień fabrycznych za pomocą opcji [Ustawienia fabryczne], wówczas będzie trzeba ponownie skonfigurować wszystkie ustawienia ustawienia sieciowe oraz dotyczące serwisów internetowych.

### **Oprogramowanie**

#### **[Informacje]**

Wyświetla bieżącą wersję oprogramowania.

#### **[OSS Notice]**

Pojawi się uwaga dotycząca oprogramowania LGE typu otwartego – Open source

#### **[Aktualizuj]**

Możesz dokonać aktualizacji oprogramowania przez podłączenie urządzenia bezpośrednio do serwera aktualizacji (patrz strony 58).

### **SIMPLINK / ARC**

- Funkcja SIMPLINK pozwala na sterowanie tym urządzeniem za pomocą pilota do telewizora LG.
- Funkcja ARC umożliwia, telewizorowi z HDMI, przesłanie strumienia audio do HDMI OUT tego odtwarzacza.

Ustaw tę opcję na [Wł.] aby aktywować funkcję [SIMPLINK / ARC]. (strona 15)

### **Czas letni**

Gdy używasz aplikacji BBC, ta funkcja ustawia czas o godzinę do przodu dla oszczędzania oświetlenia  $(GTM+1)$ .

#### **[Wł.]**

Ustawia czas w przód o godzinę.

#### **[Wył.]**

Wyłącza tę funkcję.

### **Warunki usługi**

Pojawi się Polityka prywatnosci dla odtwarzacza Blu-ray Disc™. Aby korzystać z Usługi Premium i aktualizacji oprogramowania, zaznacz [Zgadzam się].

# <span id="page-30-0"></span>**Efekty dźwiękowe**

Możesz wybrać odpowiedni tryb dźwięku. Naciskaj wielokrotnie SOUND EFFECT aż w okienku wyświetlacza lub na ekranie telewizora pojawi się żądany tryb. Wyświetlane elementy dla korektora mogą się różnić w zależności od źródła dźwięku oraz ustawionych efektów.

**[Standard]:** Możesz cieszyć się zoptymalizowanym dźwiękiem.

**[Muzyka]:** Możesz cieszyć się komfortowym i naturalnym dźwiękiem.

**[Cinema]:** Możesz cieszyć się bardziej realistycznym i przestrzennym dźwiękiem.

**[Flat]:** Zapewnia zbalansowany dźwięk.

**[Boost]:** Wzmacnia zakres środkowy dźwięku

**[Treble / Bass]:** Wzmacnia tony wysokie oraz niskie.

**[Football]:** Podczas oglądania transmisji meczów można cieszyć się wrażeniem przebywania na stadionie.

**[Bass Blast]:** Wzmocnienie efektu dźwięku niskotonowego z przednich głośników i subwoofera.

**[Zasil.prz.]:** Możesz cieszyć się bardziej harmonicznym dźwiękiem. Tryb ten jest odpowiedni dla wszystkich głośników ustawionych w rzędzie.

### **Ustawianie [EQ Użytkownika.]**

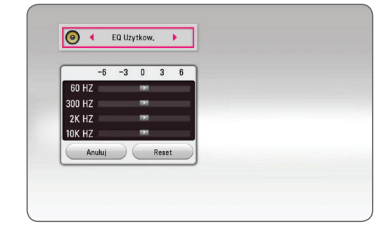

- 1. Użyj  $\Lambda/V$  aby wybrać żądaną częstotliwość.
- 2. Użyj  $\lt/$  aby wybrać żadany poziom.

Wybierz opcję [Anuluj] i naciśnij ENTER  $(③)$ , aby anulować ustawienie.

Wybierz opcję [RESET], a następnie naciśnij ENTER (<sup> $\odot$ </sup>), aby wyzerować wszystkie ustawienia.

# <span id="page-31-0"></span>**Wyświetlanie menu głównego**

# **Korzystanie z menu [Główne]**

Menu główne pojawia się po naciśnięciu HOME (企). Użyj ∧/V/</> aby wybrać kategorię i naciśnij ENTER (<sup>o</sup>).

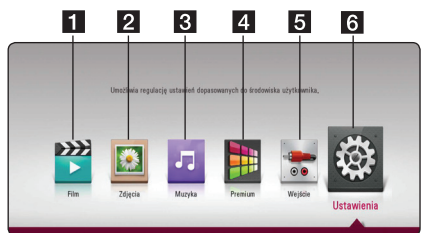

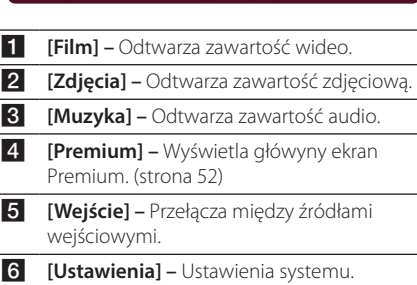

# <span id="page-32-0"></span>**Odtwarzanie podłączonych urządzeń**

# **Odtwarzanie dysków**

# **BD DVD AVCHD ACD**

- 1. Naciśnij ▲ (OPEN/ CLOSE) i połóż płytę na podajniku.
- 2. Naciśnij ▲ (OPEN/CLOSE), aby zamknąć podajnik płyty.

Dla większości płyt Audio CD i BD-ROM i DVD-ROM odtwarzanie rozpocznie się automatycznie.

- 3. Naciśnij HOME ( $\bigodot$ ).
- 4. Wybierz [Film] lub [Muzyka] i tę ikonę.

# Uwaga -

- Funkcje odtwarzania, opisane w tym podręczniku, nie są dostępne dla wszystkich plików i mediów. Niektóre funkcje mogą być ograniczone z powodu wielu czynników.
- y W zależności od treści płyty BD-ROM, do jej poprawnego odtwarzania może być konieczne podłączenie urządzenia USB.
- Niesfinalizowane płyty formatu DVD-VR nie mogą być odtwarzanie na tym urządzeniu.
- Niektóre płyty DVD-VR zapisane są przy pomocy danych CPRM przy pomocy DVD RECORDER. To urządzenie nie obsługuje takich typów płyt.

# **Odtwarzanie płyt Blu-ray 3D RD**

Urządzenie to może odtwarzać płyty Blu-ray 3D, które zawierają oddzielne widoki dla lewego oraz prawego oka.

#### **Przygotowanie**

Aby odtwarzać Blu-ray 3D w stereoskopowym trybie 3D należy:

- Sprawdź czy telewizor jest typu 3D oraz czy posiada złącze HDMI
- Założyć odpowiednie okulary 3D, aby cieszyć się trójwymiarowym obrazem.
- Należy sprawdzić czy płyta BD-ROM jest typu Blu-ray 3D.
- Przy pomocy kabla HDMI (kabel typy A, High Speed HDMI™) należy połączyć wyjście HDMI odtwarzacza z wejściem HDMI telewizora.
- 1. Naciśnij HOME ( $\bigcirc$ ) i ustaw opcję [Tryb 3D] w menu [Ustawienia] na [Wł.] – włączona (strona 26).
- 2. Naciśnij ▲ (OPEN/ CLOSE) i połóż płytę na podajniku.
- 3. Naciśnij <a>
(OPEN/CLOSE), aby zamknąć podajnik płyty.

Odtwarzanie rozpocznie się automatycznie.

4. Dalsze wskazówki znajdują się w instrukcji obsługi Twojego telewizora 3D.

Może okazać się konieczna regulacja ustawień wyświetlania lub ustawień telewizora dla polepszenia efektu trójwymiarowego 3D.

#### >Przestroga

- Oglądanie filmów 3D przez dłuższy czas może powodować zmęczenie lub zawroty głowy.
- y Nie zalecamy oglądania filmów 3D przez osoby osłabione, dzieci i kobiety w ciąży.
- Jeśli w trakcie oglądania filmów 3D odczuwasz bóle głowy, zmęczenie lub zawroty głowy należy wyłączyć odtwarzanie i odpocząć do momentu aż poczujesz się dobrze.

# <span id="page-33-0"></span>**Odtwarzanie pliku z płyty/ urządzenia USB MOVIE MUSIC PHOTO**

Ten odtwarzacz może odtworzyć filmy, muzykę oraz zdjęcia zapisane na płycie lub urządzeniu USB.

1. Włóż płytę z danymi lub podłącz urządzenie USB.

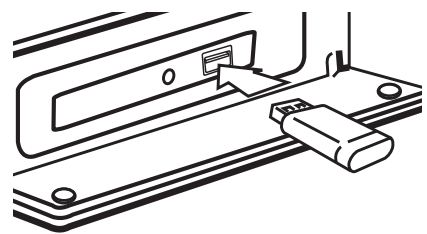

Gdy podłączysz urządzenie USB w menu głównym, odtwarzacz odtworzy automatycznie plik audio znajdujący się w pamięci urządzenia USB. Jeżeli w pamięci USB znajdują się pliki różnego typu, pojawi się menu wyboru typu pliku.

Czas ładowania pliku może zająć kilka minut w zależności od ilości zawartości zapisanej w urządzeniu pamięci USB. Naciśnij ENTER (@) gdy wybrane jest [Anuluj], aby zatrzymać ładowanie.

- 2. Naciśnii HOME  $(\bigtriangleup)$ .
- 3. Za pomocą  $\lt/$   $>$  wybierz opcję [Film], [Zdjęcia], lub [Muzyka], a następnie naciśnij V.
- 4. Wybierz opcję płyty lub USB i naciśnij ENTER  $\mathcal{O}(n)$ .

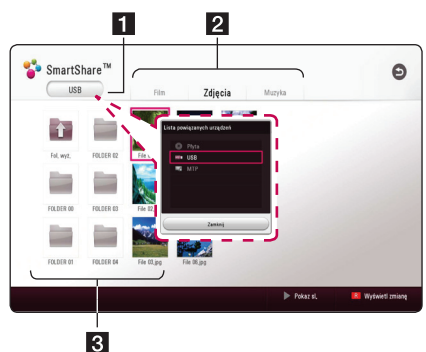

- **1** Wyświetla wszystkie podłączone urządzenia.
- **2** Wyświetla filmy, zdiecia lub treści audio.
- **3** Wyświetla pliki lub foldery na podłączonym urządzeniu.
- 5. Wybierz plik przy pomocy  $\Lambda/V/\langle I\rangle$  i naciśnij ▶(PLAY) lub ENTER (●) aby odtworzyć ten plik.

## **Uwagi dotyczące urządzenia USB**

- Ten odtwarzacz obsługuje pamięć/dysk zewnętrzny USB sformatowane w FAT32 i NTFS przy dostępie do plików (muzyka, zdjęcia, film). Jednakże, do stosowania z BD-Live i nagrywania a płyt audio CD korzystaj z pamięci USB / zewnętrznego dysku HDD sformatowanych w FAT32.
- To urządzenie wspiera do 4 partycii w urządzeniu USB.
- Nie wolno odłączać urządzenia USB podczas działania (odtwarzanie, itp.)
- Urządzenie zewnętrzne USB, które wymaga instalacji dodatkowego oprogramowania przy podłączaniu do komputera, nie będzie obsługiwane.
- Urządzenie USB: Urządzenie USB kompatybilne z USB1.1 i USB2.0.
- Mogą być odtwarzane pliki z filmami, muzyką i zdjęciami. Zobacz odpowiednie strony, w celu uzyskania szczegółów obsługi poszczególnych plików.
- Aby zapobiec utracie danych zalecane jest regularne wykonywanie kopii zapasowych.
- y Jeżeli korzystasz z przedłużacza USB, koncentratora USB hub lub czytnika kart USB, urządzenie USB może nie być rozpoznane.
- Niektóre urządzenia USB mogą nie pracować z tym urządzeniem.
- Niektóre aparaty cyfrowe i telefony komórkowe nie są obsługiwane.
- y Gniazda USB urządzenia nie można podłączyć do komputera PC. Urządzenie nie może być używanie jako pamięć zewnętrzna.

# <span id="page-34-0"></span>**Odtwarzanie pliku na urządzeniu Android MOVIE MUSIC PHOTO**

Urządzenie to może odtwarzać filmy, muzykę i zdjęcia z urządzenia Android.

1. Podłącz urządzenie Android przy pomocy kabla USB. Upewnij się, że MTP jest aktywowane na urządzeniu Android.

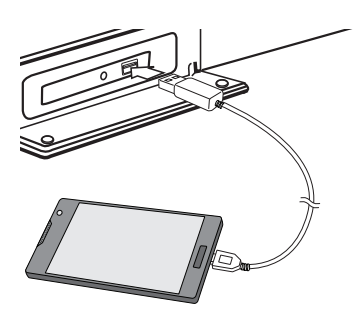

### **Uwagi dotyczące podłączania urządzenia Android**

- y Jednostka ta obsługuje tylko urządzenia MTP (Media Transfer Protocol) z systemem Android (zalecana wersja 4.0 lub nowsza).
- Nie wolno odłączać urządzenia Adroid podczas działania (odtwarzanie, itp.).
- Mogą być odtwarzane pliki z filmami, muzyka i zdjęciami. Zobacz odpowiednie strony, w celu uzyskania szczegółów odtwarzania poszczególnych plików.
- Aby zapobiec utracie danych zalecane jest regularne wykonywanie kopii zapasowych.
- y Jeżeli korzystasz z przedłużacza USB, koncentratora USB hub lub czytnika kart USB, urządzenie Adroid może nie być rozpoznane.
- Niektóre urządzenia Adroid mogą nie pracować z tą jednostką.
- Jeżeli używasz MTP, odtwarzanie niektórych plików muzyki, zdjęć filmów lub napisów może nie działać w zależności od urządzenia Android.

- 2. Naciśnii HOME ( $\bigodot$ ).
- 3. Za pomocą  $\lt/$   $>$  wybierz opcję [Film], [Zdjęcia], lub [Muzyka], a następnie naciśnij V.
- 4. Przy pomocy  $\lt/$  wybierz opcie [MTP] i naciśnij ENTER (O).

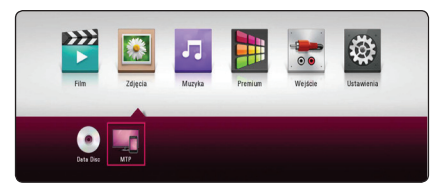

Czas ładowania pliku może zająć kilka minut w zależności od ilości zawartości zapisanej w urządzeniu Android.

5. Wybierz plik przy pomocy  $\Lambda/V/\langle\!/$ naciśnij ▶ (odtwarzanie) lub ENTER (●), aby go odtworzyć.

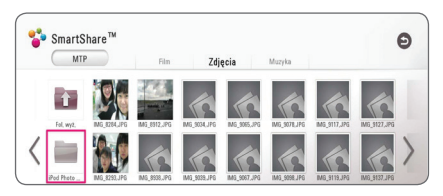

# <span id="page-35-0"></span>**Odtwarzanie pliku z serwera sieciowego MOVIE MUSIC PHOTO**

Ten odtwarzacz może odtwarzać pliki z filmami, muzyczne lub ze zdjęciami, znajdujące się na serwerze DLNA za pośrednictwem sieci domowej.

- 1. Sprawdź podłączenie sieci oraz ustawienia (strona 19).
- 2. Naciśnii HOME ( $\bigodot$ ).
- 3. Za pomocą  $\lt/$  $>$  wybierz opcję [Film], [Zdjęcia], lub [Muzyka], a następnie naciśnij V.

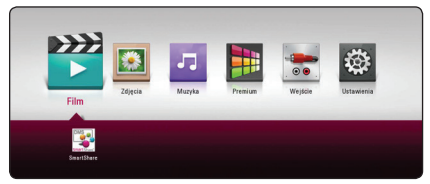

4. Wybierz serwer DLNA z listy za pomocą  $\lt/$  i naciśnii ENTER (<sup>O</sup>).

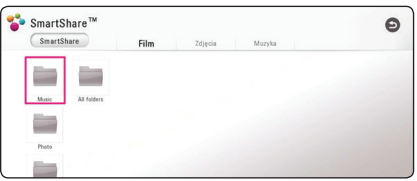

5. Wybierz plik przy pomocy  $\Lambda/V/\langle\!/$ naciśnii ▶(PLAY) lub ENTER (●) aby odtworzyć ten plik.

#### , Uwaga

- Wymagania dla pliku są opisane na stronie 60.
- Miniaturki nieobsługiwanych plików mogą zostać wyświetlone, ale pliki te nie mogą być odtworzone na tym odtwarzaczu.
- Nazwa pliku z napisami musi być taka sama jak pliku z filmem i oba pliki muszą być w tym samym folderze.
- Stan sieci domowej może mieć wpływ na jakość odtwarzania i pracy.
- Mogą wystąpić problemy połączenia w zależności od środowiska Twojego PC.
- Aby komputer działał jako serwer DLNA, należy zainstalować na nim oprogramowanie SmartShare PC. (strona 36)

# **Podłączanie do serwera lub komputera sieci domowej**

Przed podłączeniem do komputera oraz możliwością odtwarzania plików należy wcześniej zainstalować na danym komputerze oprogramowanie SmartShare PC.

## **Informacje dot. oprogramowania SmartShare PC**

SmartShare PC to oprogramowanie do dzielenia na tym urządzeniu filmów, muzyki i zdjęć zapisanych na Twoim komputerze jako serwerze mediów cyfrowych.

# **Pobieranie oprogramowania SmartShare PC**

 $\bigoplus$  Uwaga  $\overline{\phantom{a}}$ 

 Jeżeli dołączona jest płyta SmartShare PC Software, można zainstalować oprogramowanie SmartShare PC na komputerze PC.

- 1. Uruchom komputer, wejdź na stronę http:// www.lg.com. W razie potrzeby wybierz swój region.
- 2. Kliknij zakładkę wsparcia.
- 3. Wpisz nazwę Twojego modelu w pasku wyszukiwania, podanego na okładce instrukcji użytkowania.
- 4. Znajdź i pobierz plik "SmartShare PC Software".

# **Instalowanie oprogramowania SmartShare PC**

- 1. Przed instalacją zamknij wszystkie uruchomione programy, włączając w to firewall i programy antywirusowe.
- 2. Rozpakuj i kliknij dwukrotnie "Setup.exe" w celu zainstalowania oprogramowania SmartShare PC. Instalacja jest przygotowana i pojawia się kreator instalacji.
- 3. Podążaj za wskazówkami pokazywanymi przez kreatora instalacji.
- 4. Kliknij przycisk [Exit], aby zakończyć instalację.
#### , Uwaga

- y Oprogramowanie SmartShare PC nie jest obsługiwane przez Mac OS.
- Dostarczony SmartShare PC software to specjalna edycja, umożliwiająca dzielenie plików i folderów tylko z tym odtwarzaczem.
- Ten podręcznik objaśnia obsługę SmartShare PC software na przykładzie wersji angielskiej. Przestrzegaj objaśnienia odnoszącego się do aktualnych funkcji Twojej wersji językowej.

### **Współdzielenie plików i folderów**

Musisz udostępnić na swoim komputerze folder zawierający filmy, muzykę i/lub zdjęcia, aby odtwarzać je na tym urządzeniu.

Ta część objaśnia procedurę wyboru udostępnianych folderów na Twoim komputerze.

- 1. Podwójnie kliknij jego ikonę "SmartShare".
- 2. Kliknij na środku ikonę [Movie] film, [Photo] zdięcie lub [Music] muzyka, a następnie [Settings] ustawienia w górnym prawym narożniku programu SmartShare PC. Na ekranie pojawia się menu [Settings] ustawienia.
- 3. Kliknij zakłądkę [My Shared Contents] moja udostępniana zawartość, a następnie ikonę **. Na**. Na ekranie pojawia się menu [Add/Remove Shared Folders] dodaj usuń udostępniane foldery.
- 4. Kliknij folder zawierający pliki, które chcesz udostępnić, a następnie kliknij [OK]. Zaznaczony folder jest dodawany do [My Shared Contents] moja udostępniana zawartość, następnie należy kliknąć [OK] na dole menu [Settings] ustawienia.
- 5. Upewnij się w zakładce [Service], że usługa SmartShare została uruchomiona.

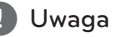

- Jeżeli udostępnione foldery lub pliki nie są wyświetlane na odtwarzaczu, kliknij [My Shared Contents] moja udostępniana zawartość w menu [Settings] ustawienia, a następnie ikonę **.**.
- Więcej informacji kliknij [HELP] pomoc w menu [Settings] ustawienia.

### **Wymagania systemowe**

#### **System minimum**

- CPU · Procesor Intel® 2.0 GHz lub AMD Sempron™ 2000+
- y Pamięć: 1 GB wolnej pamięci RAM
- Karta graficzna: z pamięcią wideo 64 MB. minimalną rozdzielczością 1024 x 768 pikseli i 16-bitowym ustawieniem kolorów
- Wolne miejsce na dysku: 200 MB
- Windows® XP (Service Pack 2 lub wyższy), Windows Vista®, Windows® 7 lub wyższy
- Windows® Media Player® 11.0 lub wyższy
- Środowisko sieciowe: 100 Mb Ethernet

#### **System zalecany**

- CPU : Intel® Core™ Duo lub AMD Athlon™ 64X2, 1,7 GHz lub lepszy
- Pamięć: 2 GB wolnej pamięci RAM
- Karta graficzna: z pamięcią wideo 128 MB, minimalną rozdzielczością 1024 x 768 pikseli i 16-bitowym ustawieniem kolorów
- Wolne miejsce na dysku. 200 MB
- Windows® XP (Service Pack 2 lub wyższy), Windows Vista®, Windows® 7 lub wyższy
- y Windows® Media Player® 11.0 lub wyższy
- Środowisko sieciowe: 100 Mb Ethernet

# **Ogólne informacje o odtwarzaniu**

### **Podstawowe operacje dla zawartości wideo i audio**

#### **Aby zatrzymać odtwarzanie**

Naciśnij ■ (STOP) w czasie odtwarzania.

#### **Aby wstrzymać odtwarzanie**

Naciśnij II (PAUSE) w czasie odtwarzania. Naciśnij  $\blacktriangleright$  (PLAY), aby wznowić odtwarzanie.

#### **Odtwarzanie klatka-po-klatce (wideo)**

Naciśnij M (PAUSE) w czasie odtwarzania filmu. Naciskaj przycisk II (PAUSE), aby odtwarzać klatkapo-klatce.

#### **Aby przeszukać do przodu lub do tyłu**

Naciśnii < lub > w trakcie odtwarzania, aby odtwarzać szybko do przodu lub szybko do tyłu.

Naciskając wielokrotnie <<<a>I lub v możesz wybierać różne prędkości odtwarzania.

#### **Zwolnienie prędkości odtwarzania (wideo)**

Gdy odtwarzanie jest wstrzymane, naciskając wielokrotnie  $\blacktriangleright$  ( $\blacktriangleright$ ) możesz wybierać rożne prędkości powolnego odtwarzania.

#### **Aby przejść do następnego/ poprzedniego rozdziału/utworu/pliku**

Wciśnij  $\blacktriangleleft$  lub  $\blacktriangleright$  w trakcie odtwarzania w celu przejścia do następnego rozdziału/utworu/pliku lub powrotu do początku obecnie odtwarzanego rozdziału/utworu/pliku.

Wciśnij szybko dwa razy  $\blacktriangleright$  aby cofnąć się do poprzedniego rozdziału/utworu/pliku.

W folderze na liście plików serwera mogą występować pliki różnych typów jednocześnie. W takim przypadku naciśnij  $\blacktriangleleft$ lub  $\blacktriangleright$ I, aby przejść do poprzedniego lub następnego pliku tego samego typu.

### **Podstawowe operacje dla zdjęć**

#### **Aby odtworzyć pokaz slajdów**

Naciśnij ▶ (PLAY), aby rozpocząć pokaz slajdów.

#### **Aby zatrzymać pokaz slajdów**

Naciśnii ■ (STOP) w czasie pokazu slajdów.

#### **Aby wstrzymać pokaz slajdów**

Naciśnij M (PAUSE) w czasie pokazu slajdów. Naciśnij ▶ (PLAY), aby ponownie rozpocząć pokaz slajdów.

#### **Aby przejść do następnego/ poprzedniego zdjęcia**

W czasie wyświetlania zdjęcia na pełnym ekranie, naciśnij < lub >, aby przejść do poprzedniego lub następnego zdjęcia.

### **Korzystanie z menu płyty BD** DVD AVCHD

#### **Aby wyświetlić menu płyty**

Ekran menu może wyświetlić się najpierw po załadowaniu płyty, która zawiera menu. Jeżeli chcesz wyświetlić menu płyty w czasie odtwarzania, naciśnij DISC MENU.

Użyj przycisków  $\Lambda$ /V/K/D do nawigowania po menu.

#### **Aby wyświetlić wyskakujące menu**

Niektóre płyty BD-ROM zawierają wyskakujące menu, które pojawia się w czasie odtwarzania. Naciśnij TITLE/POPUP w czasie odtwarzania i użyj przycisków  $\bigwedge$  /  $\bigvee$  /  $\bigtriangleup$  /  $\bigtriangleup$  do nawigowania po menu.

### **Wznowienie odtwarzania**

### **BD DVD AVCHD MOVIE ACD MUSIC**

W zależności od płyty urządzenie zapamiętuje punkt, w którym został naciśnięty (STOP). Jeżeli na ekranie na krótko pojawia się "II (wznowienie po zatrzymaniu)", naciśnij  $\blacktriangleright$  (PLAY), aby wznowić odtwarzanie (od określonej sceny). Jeżeli dwukrotnie naciśniesz | (STOP) lub wyjmiesz płytę, na ekranie pojawi się "<sup>2</sup>(zatrzymanie zupełne)". Urządzenie wyczyści punkt zatrzymania.

- **D** Uwaga -
- Punkt wznowienia może być wyczyszczony po naciśnięciu przycisku (np. (<sup>I</sup>) (POWER), ▲ (OPEN/CLOSE), itp).
- Na płytach BD-ROM zawierających BD-J nie działa funkcja wznowienia odtwarzania.
- Podczas odtwarzania interaktywnego tytułu BD-ROM, urządzenie wejdzie w tryb zatrzymania zupełnego po naciśnięciu przycisku (STOP) podczas odtwarzania.

## **Pamięć ostatniej sceny BD DVD**

Urządzenie to zapamiętuje ostatnią scenę z ostatnio oglądanej płyty. Ostatnia scena pozostaje w pamięci nawet po wyjęciu płyty lub wyłączeniu urządzenia. Po włożeniu płyty z zapamiętaną sceną zostaje ona automatycznie przywołana.

 $\blacksquare$  Uwaga-

- Funkcja pamięci ostatniej sceny dla poprzedniej płyty jest kasowana w momencie odtworzenia innej płyty.
- y Funkcja ta może nie działać w zależności od płyty.
- Na płytach BD-ROM zawierających BD-J nie działa funkcja pamięci ostatniej sceny.
- To urządzenie nie zapamiętuje ustawień płyty, jeżeli je wyłączysz przed rozpoczęciem odtwarzania.

# **Menu ekranowe**

Możesz wyświetlić i ustawić wiele informacji i opcji dotyczących zawartości.

### **Aby sterować odtwarzaniem filmów**

### **BD DVD AVCHD MOVIE**

Możesz sterować odtwarzaniem i ustawiać opcje podczas oglądania filmów.

Podczas odtwarzania naciśnij przycisk INFO/MENU  $(\Box)$ .

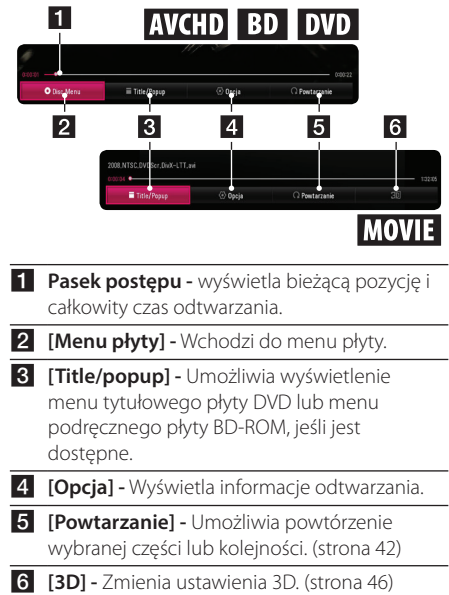

### **Wyświetlanie informacji o zawartości BD DVD AVCHD MOVIE**

- 1. Podczas odtwarzania naciśnij przycisk INFO/ MENU **(**m**)**.
- 2. Wybierz [Opcja] za pomocą  $\lt/$  $>$ , i naciśnij  $ENTER$  ( $\odot$ ).

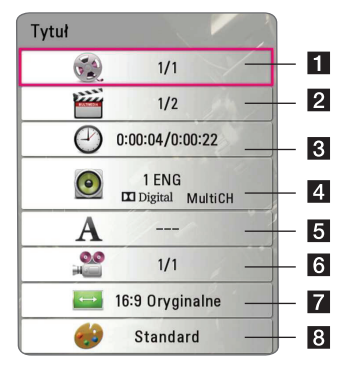

- **1 Tytuł –** Numer bieżącego tytułu/całkowita ilość tytułów.
- **2 Rozdział –** numer bieżącego rozdziału/ całkowita liczba rozdziałów.
- c **Czas –** czas odtwarzania, który upłynął/ całkowity czas odtwarzania.
- **4 Audio –** Wybrany język lub kanał audio.
- **5** Napis wybrane napisy.
- f **Kąt –** wybrany kąt/całkowita liczba kątów.
- g **Wsp.obrazu TV –** wybrany współczynnik proporcji obrazu TV.
- 8 Tryb obrazu wybrany tryb obrazu.

### , Uwaga

- y Jeśli nie naciśniesz żadnego przycisku w ciągu kilku sekund, menu ekranowe zniknie.
- Na niektórych płytach nie można wybrać numeru tytułu.
- y Dostępne elementy mogą różnić się w zależności od płyty lub tytułu.
- Jeżeli płyta interaktywna Blu-ray jest odtwarzana, niektóre ustawienia są wyświetlane na ekranie, ale nie można ich zmienić.

### **Aby sterować wyświetlaniem obrazów**

Steruje odtwarzaniem i ustawia opcje podczas przeglądania obrazów na pełnym ekranie.

Możesz kontrolować odtwarzanie i zmieniać ustawienia podczas przeglądania zdjęć na pełnym ekranie.

Podczas przeglądania obrazów, naciśnij INFO/ MENU **(**m**)**.

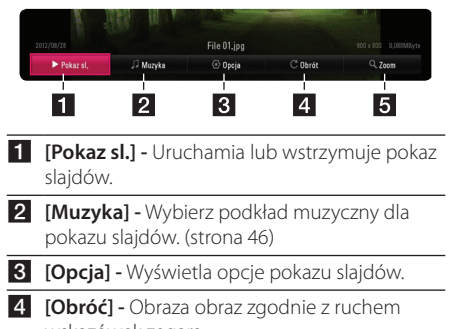

wskazówek zegara.

**5 [Zoom] -** Wyświetla menu [Zoom].

#### **Ustawianie prędkości pokazu slajdów**

W trakcie wyświetlania zdjęcia na pełnym ekranie, możesz korzystać z różnych opcji.

- 1. Podczas przeglądania obrazów, naciśnij INFO/ MENU **(**m**)**.
- 2. Wybierz [Opcia] za pomoca  $\lt/$  $>$ , i naciśnij  $ENTER$  ( $\odot$ ).

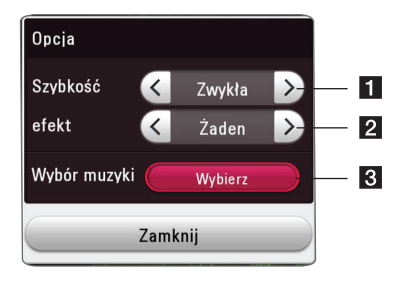

**i [Szybkość] - Za pomoca </> wybierz** prędkość opóźnienia pomiędzy zdjęciami w pokazie slajdów.

- **2 [efekt] -** Za pomoca  $\lt/$  > wybierz efekt przejścia pomiędzy zdjęciami w pokazie slajdów.
- c **[Wybór muzyki] -** Wybierz podkład muzyczny dla pokazu slajdów (strona 46).

# **Odtwarzanie zaawansowane**

#### **Odtwarzanie powtarzane**

### **BD DVD AVCHD ACD MUSIC MOVIE**

#### **Płyta Blu-ray / DVD / Pliki wideo**

Podczas odtwarzania, naciskaj przycisk REPEAT  $(\mathbf{C}\mathbf{D})$ , aby wybrać odpowiedni tryb powtarzania.

**A-B** – Wybrany fragment, będzie powtarzany w sposób ciagły.

**Chapter** – Aktualny rozdział będzie odtwarzany w sposób wielokrotny. (Tylko BD / DVD)

**Title** – Aktualny tytuł będzie odtwarzany wielokrotnie.

**All** – Wszystkie utwory lub pliki będą odtwarzane wielokrotnie. (Tylko plik filmu)

**Off** – Umożliwia powrót do standardowego odtwarzania.

Aby powrócić do normalnego odtwarzania , naciśnij przycisk CLEAR.

#### **Audio CD/Pliki muzyczne**

Podczas odtwarzania, naciskaj przycisk REPEAT ( $\mathbb{C}$ ) wielokrotnie, aby wybrać odpowiedni tryb powtarzania.

 $\overrightarrow{A-B}$  – Wybrany fragment będzie powtarzany w sposób ciągły. (tylko audio CD)

**Track**– Aktualny utwór lub plik będzie odtwarzany wielokrotnie.

**All** – Wszystkie utwory lub pliki będą odtwarzane wielokrotnie.

**ALL** – Wszystkie utwory lub pliki będą odtwarzane wielokrotnie w sposób losowy.

 $\Upsilon$  – Określone utwory lub pliki będą odtwarzane w sposób losowy.

Aby powrócić do normalnego odtwarzania , naciśnij przycisk CLEAR.

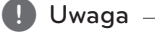

Ta funkcja może nie działać w przypadku niektórych płyt lub tytułów.

## **Powtarzanie określonego fragmentu**

## **BD DVD AVCHD MOVIE**

Ten odtwarzacz może powtarzać wybrany przez Ciebie fragment.

- 1. Podczas odtwarzania naciśnij przycisk REPEAT  $(T)$ .
- 2. Wybierz [A-B] i naciśnij ENTER  $(②)$ .
- 3. Naciśnij ENTER (<sup>o</sup>) na początku fragmentu który chcesz powtarzać.
- 4. Naciśnij ENTER (<sup>O</sup>) na końcu fragmentu. Wybrany przez ciebie fragment, będzie powtarzany w sposób ciągły.
- 5. Aby powrócić do normalnego odtwarzania , naciśnij przycisk CLEAR.

, Uwaga

- Nie możesz wybrać fragmentu krótszego niż 3 sekundy.
- Ta funkcja może nie działać w przypadku niektórych płyt lub tytułów.

# **Odtwarzanie od wybranego czasu**

### **BD** DVD **AVCHD** MOVIE

- 1. Podczas odtwarzania naciśnij przycisk INFO/ MENU **(**m**)**.
- 2. Wybierz [Opcja] za pomocą  $\lt/$  >, i naciśnij  $ENTFR(\odot)$ .
- 3. Wybierz opcję [Czas], po czym wprowadź żądany czas rozpoczęcia w godzinach, minutach i sekundach, od lewej do prawej strony.

Przykładowo, aby odnaleźć scenę w 2. godzinie, 10. minucie i 20. sekundzie odtwarzania, wpisz: "21020".

Naciśnij  $\lt/$  > aby przeskoczyć do przodu lub do tyłu o 60 sekund.

4. Naciśnij ENTER (<sup>O</sup>) aby rozpocząć odtwarzanie od wybranego czasu.

Uwaga .

- Ta funkcja może nie działać w przypadku niektórych płyt lub tytułów.
- y Funkcja ta może nie działać w zależności od typu pliku i możliwości serwera mediów kompatybilnego z DLNA.

# **Wybór języka napisów**

### **BD DVD AVCHD MOVIE**

- 1. Podczas odtwarzania naciśnij przycisk INFO/  $MFWU(\Box)$ .
- 2. Wybierz [Opcja] za pomocą  $\lt/$  >, i naciśnij  $ENTER$  ( $\odot$ ).
- 3. Przy pomocy  $\Lambda$  / V wybierz opcję [Napis].
- 4. Użyj  $\lt/$  aby wybrać żądany język napisów. Naciskając ENTER (<sup>O</sup>), możesz ustawić różne opcje napisów.
- 5. Naciśnij BACK (<u>1)</u>, aby wyjść z menu ekranowego.

### **I** Uwaga -

- Niektóre płyty umożliwiają zmianę napisów dialogowych tylko poprzez menu płyty. W takim przypadki naciśnij przycisk TITLE/POPUP lub DISC MENU i wybierz odpowiedni język napisów dialogowych z menu płyty.
- Możesz wybrać opcie [Napis] dla wyświetlania włączonego ekranu bezpośrednio poprzez naciśnięcie przycisku SUBTITLE.

### **Słuchanie różnych ścieżek audio**

## **BD** DVD **AVCHD** MOVIE

- 1. Podczas odtwarzania naciśnij przycisk INFO/ MENU **(**m**)**.
- 2. Wybierz [Opcja] za pomocą  $\lt/$  >, i naciśnij  $FNTFR(\odot)$ .
- 3. Przy pomocy  $\Lambda$  / V wybierz opcję [Audio].
- 4. Użyj </> aby wybrać żądany język, utwór lub kanał audio.
- 5. Naciśnij BACK (1), aby wyjść z menu ekranowego.

### , Uwaga

- Natychmiast po przełaczeniu ścieżki audio, może wystąpić niewielkie przesunięcie między obrazem a dźwiękiem.
- Natychmiast po włączeniu dźwięku, może być niewielkie przesunięcie pomiędzy wyświetlaczem a dźwiękiem.
- y Płyta BD-ROM z wieloma ścieżkami dźwięku (5.1 lub 7.1-kan.) jest oznaczona w menu ekranowym jako [Multi CH].

## **Oglądane pod różnymi kątami BD DVD**

Jeśli płyta zawiera sceny nakręcone z kilku kamer, podczas odtwarzania można przełączać na inne widoki (ujęcia).

- 1. Podczas odtwarzania naciśnij przycisk INFO/  $MFWU(\Box)$ .
- 2. Wybierz [Opcja] za pomocą  $\lt/$  >, i naciśnij  $ENTER$  ( $\odot$ ).
- 3. Przy pomocy  $\Lambda$  / V wybierz opcję [Kąt].
- 4. Użyj  $\lt/$  aby wybrać żądany kąt.
- 5. Naciśnij BACK (<u>1)</u>, aby wyjść z menu ekranowego.

## **Zmienianie współczynnika kształtu obrazu TV**

### **BD AVCHD MOVIE**

Możesz zmienić współczynnik proporcji obrazu TV w podczas odtwarzania.

- 1. Podczas odtwarzania naciśnij przycisk INFO/ MENU **(**m**)**.
- 2. Wybierz [Opcja] za pomocą  $\lt/$  >, i naciśnij  $ENTER$  ( $\odot$ ).
- 3. Przy pomocy  $\Lambda$  / V wybierz opcie [Wsp.obrazu TV].
- 4. Użyj  $\lt/$  aby wybrać żądaną opcję.
- 5. Naciśnij BACK (1), aby wyjść z menu ekranowego.

#### **d** Uwaqa

Nawet jeżeli zmienisz wartość opcji [Wsp. obrazu TV] w menu ekranowym, opcja [Wsp. obrazu TV] w menu [Ustawienia] nie będzie zmieniona.

### **Zmienianie strony kodowej napisów MOVIE**

Jeżeli napisy nie są wyświetlane poprawnie, możesz zmienić stronę kodu napisów, aby wyświetlać plik z napisami poprawnie.

- 1. Podczas odtwarzania naciśnij przycisk INFO/ MENU **(**m**)**.
- 2. Wybierz [Opcia] za pomoca </a> </a>i naciśnii  $ENTFR$  ( $\odot$ ).
- 3. Przy pomocy  $\Lambda$  / V wybierz opcję [Strona kodowa].
- 4. Użyj  $\lt/$  aby wybrać żądaną stronę kodową.

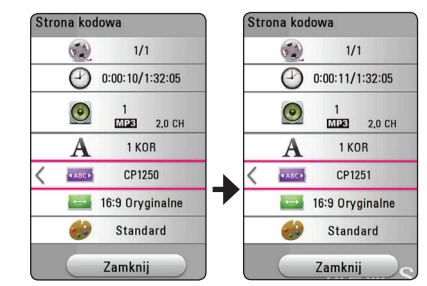

5. Naciśnij BACK (<u>1)</u>, aby wyjść z menu ekranowego.

### **Zmienianie trybu obrazu BD DVD AVCHD MOVIE**

Możesz zmienić opcję [Tryb obrazu] w czasie odtwarzania.

- 1. Podczas odtwarzania naciśnij przycisk INFO/ MENU **(**m**)**.
- 2. Wybierz [Opcja] za pomocą  $\lt/$  >, i naciśnij  $ENTER$  ( $\odot$ ).
- 3. Przy pomocy  $\Lambda$  / V wybierz opcie [Tryb] obrazu].
- 4. Użyj  $\lt/$  aby wybrać żądaną opcję.
- 5. Naciśnij BACK (<u>1)</u>, aby wyjść z menu ekranowego.

#### **Ustawianie opcji [Us. użyt.]**

- 1. Podczas odtwarzania naciśnij przycisk INFO/ MENU **(**m**)**.
- 2. Wybierz [Opcia] za pomoca  $\lt/$  >, i naciśnij  $ENTER$  ( $\odot$ ).
- 3. Przy pomocy  $\Lambda$  / V wybierz opcje [Tryb] obrazu].
- 4. Użyj  $\langle$  / $\rangle$  aby wybrać opcję [Us. użyt.] i naciśnij ENTER (<sup>o)</sup>.

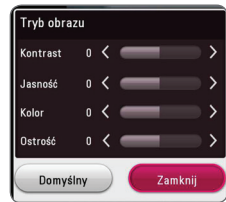

5. Użyj  $\Lambda/V/\langle\!/$  aby zmienić opcje [Tryb obrazu].

Wybierz opcję [Domyślny], a następnie naciśnij  $ENTER$  ( $\odot$ ) aby wyzerować wszystkie ustawienia video.

6. Użyj  $\Lambda/V/\langle I \rangle$  aby wybrać opcję [Zamknij] i naciśnii ENTER  $(\odot)$  aby zakończyć ustawienia.

### **Wyświetlanie informacji o zawartości**

### **MOVIE**

Odtwarzacz może wyświetlić informację o zawartości.

- 1. Wybierz plik za pomocą  $\Lambda/V$ / $\leq$ / $>$ .
- 2. Naciśnii INFO/MENU (n).

Na ekranie pojawia się informacja o pliku.

W czasie odtwarzania filmu możesz wyświetlić informację o pliku, naciskając TITLE/POPUP.

### **D** Uwaga

Wyświetlona na ekranie informacja może nie odpowiadać rzeczywistej informacji o zawartości.

### **Zmienianie widoku listy zawartości**

## **MOVIE MUSIC PHOTO**

Możesz zmienić widok listy zawartości w menu [Film], [Zdjęcia], [Muzyka].

Naciskaj wielokrotnie przycisk czerwony (R).

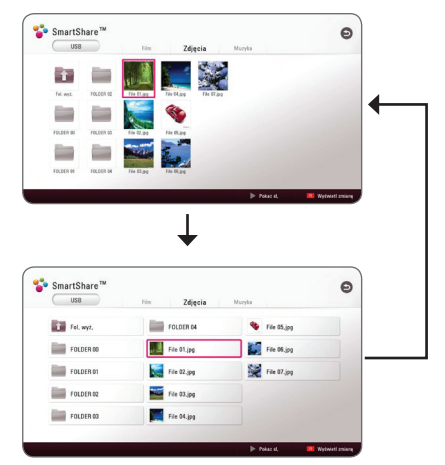

### **Wybieranie pliku z napisami MOVIE**

Jeżeli nazwa pliku z napisami jest inna niż nazwa pliku z filmem, musisz wybrać plik z napisami w menu [Film] przed rozpoczęciem odtwarzania filmu.

- 1. Przy pomocy  $\Lambda/V/\langle\!/2\rangle$  w menu [Film] wybierz plik z napisami, który ma być odtworzony.
- 2. Naciśnii przycisk ENTER  $(③)$ .

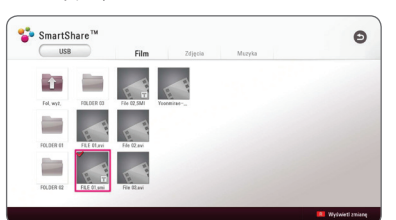

Naciśnii ENTER (<sup>O</sup>) ponownie, aby odznaczyć plik z napisami. Wybrany plik z napisami będzie wyświetlany w czasie odtwarzania filmu.

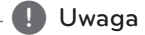

- Jeśli naciśniesz (STOP) podczas odtwarzania, wybór napisów zostanie anulowany.
- y Funkcja ta nie jest dostępna dla odtwarzania pliku z serwera za pośrednictwem sieci domowej.

### **Słuchanie muzyki w czasie pokazu slajdów PHOTO**

Możesz wyświetlać zdjęcia w czasie słuchania muzyki.

- 1. W trakcie wyświetlania zdjęcia na pełnym ekranie, naciśnij INFO/MENU **(**m**)** aby wyświetlić menu opcji.
- 2. Wybierz [Opcja] za pomocą </>></>>, i naciśnij  $ENTFR$  ( $\odot$ ).
- 3. Użyj  $\Lambda/V$  aby wybrać opcję [Wybór muzyki] i naciśnij ENTER  $(\odot)$  w celu wyświetlenia menu [Wybór muzyki].
- 4. Użyj  $\Lambda/V$  aby wybrać kategorię i naciśnij  $ENTER$  ( $\odot$ ).

Dostępne urządzenie może różnić się w zależności od lokalizacji bieżącego pliku obrazu.

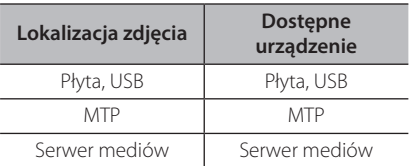

5. Użyj  $\bigwedge$  / V aby wybrać plik lub folder który ma być odtwarzany.

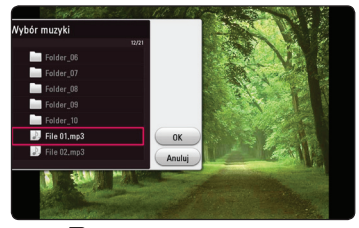

Wybierz **th** i naciśnij ENTER (<sup>o</sup>) aby wyświetlić wyższy katalog.

#### , Uwaga

Podczas wybierania pliku dźwiękowego z serwera, wybór folderu jest niedostępny. Dostępny jest tylko wybór pliku.

6. Użyj  $>$  aby wybrać [OK], i naciśnii ENTER ( $\odot$ ) aby zakończyć wybieranie muzyki.

### **Odtwarzanie pliku zakodowanego w 3D MOVIE**

Funkcja ta pozwala na odtwarzanie treści 3D w przypadku plików zakodowanych w 3D.

- 1. Podczas odtwarzania naciśnij przycisk INFO/ MENU **(**m**)**.
- 2. Wybierz [3D] za pomocą  $\langle$   $\rangle$ , i naciśnij ENTER  $\odot$
- 3. Wybierz odpowiedni tryb (obok siebie, góra i dół), który będzie taki sam jak dla pliku zakodowanego w 3D przy użyciu  $\Lambda/V/\leq l$  $>$

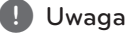

Jeżeli napisy wyświetlane są nieprawidłowo należy wyłączyć funkcję 3D telewizora oraz włączyć funkcję 3D urządzenia.

# **Funkcje zaawansowane**

### **Korzystanie z BD-Live™** l BD

BD-ROM obsługujące BD-Live, które maja funkcję rozszerzenia sieciowego, umożliwiają korzystanie z dodatkowych funkcji takich pobieranie nowych trailerów, po podłączeniu urządzenia do Internetu.

- 1. Sprawdź podłączenie sieci oraz ustawienia (strona 19).
- 2. Włóż urządzenie pamięci USB do gniazda USB znajdującego się na przednim panelu.

Urządzenie pamięci USB jest potrzebne do pobrania bonusowej zawartości.

3. Naciśnii HOME ( $\bigodot$ ) i ustaw opcie [Połączenie BD-LIVE ] w menu [Ustawienia] (strona 24).

W zależności od płyty, funkcja BD-Live może nie być obsługiwana, jeżeli opcja [Połączenie BD-LIVE ] jest ustawiona na [Częściowo dozwolone].

4. Włóż BD-ROM z BD-Live.

Czynności mogą różnić się w zależności od płyty. Zapoznaj się z instrukcją dołączoną do płyty.

### >**Ostrożnie**

Nie wolno odłączać urządzenia USB, podczas gdy kopiowane są pliki lub płyta Blu-ray ciągle znajduje się w odtwarzaczu. Nie przestrzeganie tego może spowodować uszkodzenie urządzenia USB, a funkcje BD-Live mogą nie działać prawidłowo z uszkodzonym urządzeniem USB. Jeżeli podłączone urządzenie USB wygląda na uszkodzone po takim działaniu, można dokonać formatowania jego pamięci z poziomu komputera PC, a następnie można ponownie je podłączyć do odtwarzacza.

#### , Uwaga

- Dostęp do niektórych treści BD-Live może zostać ograniczony przez dostawcę tyko do niektórych terytoriów.
- Załadowanie zawartości BD-Live może potrwać kilka minut.
- Dla korzystania z funkcji BD-Live należy użyć pamięci/dysku zewnętrznego USB sformatowanych w FAT32.

### **LG AV Remote**

Możesz sterować tym odtwarzaczem za pomocą swojego iPhone lub telefonu z systemem Android poprzez swoją sieć domową. Ten odtwarzacz i twój telefon muszą być podłączone do twojego urządzenia sieci bezprzewodowej, takiego jak punkt dostępu. Odwiedź "Apple iTunes" lub "Google Android Market (Google Play Store)" aby uzyskać szczegółowe informacje na temat "LG AV Remote".

### **Prywatny tryb dźwięku**

Pobierając na swój smartfon lub tablet aplikację "LG AV Remote" możesz podłączać swoje urządzenia i cieszyć się na nich dźwiękiem ze swojego odtwarzacza.

Funkcja ta przesyła sygnał wideo do telewizora poprzez HDMI oraz sygnał audio do smartfonu lub tabletu poprzez Wi-Fi. Aby uzyskać szczegółowe informacje, patrz aplikacja "LG AV Remote".

- Gdy używasz tego urządzenia z MUSIC flow, tryb muzyki prywatnej nie będzie dostępny.
- Nie wszystkie modele obsługują tryb dźwięku prywatnego oraz multi parowanie.

# **Korzystanie z radia**

Upewnij się, że do urządzenia została podłączona antena FM (Patrz strona 17)

### **Słuchanie radia**

- 1. Naciskaj FUNCTION aż w okienku wyświetlacza pojawi się TUNER (FM). Wybrana zostanie ostatnio słuchana stacja.
- 2. Naciśnij i przytrzymaj przycisk TUNING (-/+) na około dwie sekundy, aż częstotliwość zacznie się zmieniać. Przeszukiwanie zatrzymuje się po znalezieniu stacji. Naciskaj wielokrotnie TUNING  $(-/+)$ .
- 3. Dokonaj regulacji głośności przy pomocy VOL  $(+/-)$

#### **Zapisywanie stacji radiowych**

Można zapisać 50 stacji dla FM.

Przed rozpoczęciem strojenia należy upewnić się, że głośność nie jest ustawiona na zbyt wysokim poziomie.

- 1. Naciskaj FUNCTION aż w okienku wyświetlacza pojawi się TUNER (FM).
- 2. Wybierz żądaną częstotliwość, naciskając TUNING  $(-/+)$ .
- 3. Naciśnii ENTER (<sup>O</sup>). W okienku wyświetlacza zacznie migać numer.
- 4. Przy pomocy PRESET (-/+) można wybrać dowolny numer dla zapamiętywanej stacji.
- 5. Naciśnii ENTER (<sup>O</sup>). Stacia jest zapisana.
- 6. Powtórz kroki 2 do 5 w celu zaprogramowania innych stacji.

### **Usuwanie zapisanej stacji**

- 1. Przy pomocy PRESET (-/+) wybierz numer stacji, którą chcesz usunąć.
- 2. Naciśnij CLEAR, w okienku wyświetlacza zacznie migać numer.
- 3. Naciśnij ponownie CLEAR, aby usunąć wybraną stację.

### **Usuwanie wszystkich zapisanych stacji**

Naciśnij i przytrzymaj CLEAR przez dwie sekundy. Pojawi się "ERASE ALL". Naciśnij ponownie przycisk CLEAR. Następnie zostaną usunięte wszystkie zapisane stacje.

### **Polepszenie słabego odbioru stacji FM**

Naciśnij przycisk B (niebieski) (MONO/STEREO) na pilocie. Tryb odbioru radia zmieni się ze stereo na mono, zazwyczaj powoduje to poprawę jakości odbioru.

### **Informacje o aktualnej stacji radiowej**

Tuner radiowy został wyposażony w funkcję RDS (Radio Data System), dzięki której jest w stanie zaprezentować informacje o słuchanej stacji radiowej. Naciśnij kilkakrotnie przycisk RDS, aby przejść przez różne typy danych:

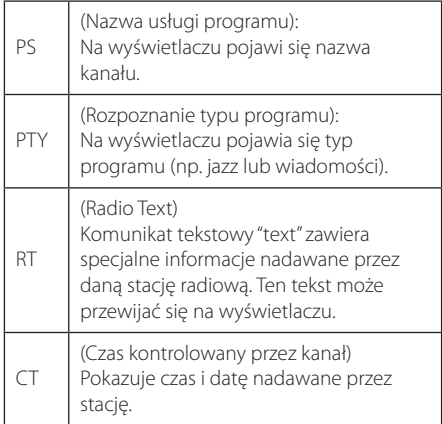

# **Korzystanie z technologii BLUETOOTH®**

#### **Informacje o BLUETOOTH**

**Bluetooth** to technologia komunikacji bezprzewodowej krótkiego zasięgu.

Może dojść do przerwania dźwięku, jeżeli wystąpią zakłócenia od innych fal elektronicznych, które pracują na tej samej częstotliwości lub po połączeniu urządzeń **Bluetooth** w sąsiadujących pomieszczeniach.

Łączenie indywidualnych urządzeń w bezprzewodowej technologii **Bluetooth** nie wiąże się z żadnymi opłatami. Telefon komórkowy z technologią bezprzewodową **Bluetooth** może być obsługiwany przez Cascade, jeżeli połączenie było nawiązane przez technologię bezprzewodową **Bluetooth**.

Dostępne urządzenia: Telefon komórkowy, MP3, Laptop, PDA itp.

### **Profile BLUETOOTH**

W celu korzystania z technologii bezprzewodowej **Bluetooth**, urządzenia te muszą obsługiwać niektóre profile. To urządzenie jest kompatybilne z następującymi profilem.

A2DP (zaawansowany profil dystrybucji audio)

### **Słuchanie muzyki zapisanej na urządzeniach BLUETOOTH**

#### **Łączenie tej jednostki z urządzeniem BLUETOOTH**

Przed rozpoczęciem procedury parowania, upewnij się, że funkcja **Bluetooth** jest włączona w urządzeniu **Bluetooth**. Patrz instrukcja obsługi urządzenia **Bluetooth**. Po zakończeniu operacji parowania, nie trzeba jej wykonywać ponownie.

- 1. Wybierz funkcje **Bluetooth** za pomocą **FUNCTION.** W oknie wyświetlacza pojawia się "BT READY".
- 2. Włącz urządzenie **Bluetooth** i wykonaj operacje parowania. W czasie szukania tej jednostki za pomocą urządzenia **Bluetooth**, może pojawić się na jego ekranie lista znalezionych urządzeń w zależności od jego typu. Twoja jednostka jest wyświetlana jako "LG HTS (XX:XX)".
- 3. Po udanym parowaniu z urządzeniem **Bluetooth**, dioda LED **Bluetooth** tej jednostki zapala się i pojawia się komunikat "PAIRED".

#### Uwaga

- W zależności od typu urządzenia **Bluetooth**, są różne sposoby parowania.
- XX:XX to ostatnie cztery znaki adresu **Bluetooth**. Jeśli na przykład adres **Bluetooth** urządzenia to 9C:02:98:4A:F7:08, na urządzeniu **Bluetooth** wyświetli się "LG HTS (F7:08)".

#### 4. Słuchanie muzyki.

Aby odtworzyć muzykę zapisaną na twoim urządzeniu **Bluetooth**, patrz instrukcja obsługi tego urządzenia.

, Uwaga

Jeżeli zmienisz funkcję jednostki, funkcja **Bluetooth** jest rozłączana, wykonaj parowanie ponownie.

- Podczas korzystania z technologii **Bluetooth**, urządzenie zewnętrzne **Bluetooth** musi znajdować się jak najbliżej i odległość tą należy zachować. Jednakże połączenie może nie działać prawidłowo w następujących przypadkach:
	- Pomiędzy jednostką a urządzeniem zewnętrznym **Bluetooth** znajduje się przeszkoda.
	- W pobliżu znajduje się urządzenie korzystające z tej samej częstotliwości, co **Bluetooth** jak np. sprzęt medyczny, kuchenka mikrofalowa lub sieć bezprzewodowa LAN.
- Po ponownym uruchomieniu urządzenia należy jeszcze raz połączyć urządzenie **Bluetooth**.
- Jeżeli po wybraniu innych funkcii, **Bluetooth** zostanie wybrany ponownie, połączenie może zostać utracone. Aby korzystać z tej funkcji, należy ponownie zestawić połączenie **Bluetooth**.
- Dźwięk może być przerwany na skutek zakłócenia połączenia przez inne fale elektroniczne.
- Nie można sterować urządzeniem **Bluetooth** za pomocą tego urządzenia.
- Parowanie jest ograniczone tylko do jednego urządzenia **Bluetooth** przypadającego na jedno urządzenie, natomiast multiparowanie nie jest obsługiwane.
- W zależności od typu urządzenia, w niektórych przypadkach użycie funkcji **Bluetooth** może okazać się niemożliwe.
- Można korzystać z połączenia bezprzewodowego do połączenia telefonu, odtwarzacza MP3, notebooka, itp.
- Im większa jest odległość pomiędzy jednostką a urządzeniem **Bluetooth**, tym niższa jest jakość dźwięku.
- y Połączenie **Bluetooth** zostanie rozłączone, gdy jednostka zostanie wyłączona lub urządzenie zewnętrzne **Bluetooth** znajdzie się za daleko.
- y Jeżeli połączenie **Bluetooth** zostanie rozłączone, należy jest uruchomić ponownie.
- y Gdy **Bluetooth** nie jest połączony, w okienku wyświetlacza pojawia się "BT READY".

# **LG Sound Sync**

#### **Sound Sync** Wireless

Możesz sterować niektórymi funkcjami tego urządzenia za pomocą pilota do swojego telewizora z LG Sound Sync. Jest kompatybilne z telewizorem LG, który obsługuje LG Sound Sync. Upewnij się, że na telewizorze jest logo LG Sound Sync.

Funkcje możliwe do sterowania przy pomocy pilota telewizora LG: Zwiększanie/zmniejszanie głośności, wyciszanie

Szczegóły na temat funkcji LG Sound Sync patrz instrukcja obsługi telewizora.

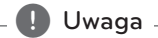

telewizorem.

#### • W czasie użytkowania LG Sound Sync możesz również korzystać z pilota zdalnego sterowania tego urządzenia. Ponowne użycie pilota od telewizora spowoduje

• W przypadku nieudanego połączenia, sprawdź stan telewizora i wyłącz go.

zsynchronizowanie tego urządzenia z

- W przypadku stosowania LG Sound Sync sprawdź stan tego urządzenia oraz połączenia w poniższych przypadkach.
	- Wyłącz urządzenie.
	- Zmiana funkcji na inną.
	- Rozłączenie połączenia bezprzewodowego spowodowanego zakłóceniami lub odległością.
- Urządzenie to nie obsługuje LG Sound Sync (optyczne) przy pomocy połączenia optycznego.
- 1. Włącz zasilanie urządzenia, naciskając na pilocie przycisk (<sup>I</sup>) (Zasilanie).
- 2. Wybierz funkcję LG TV za pomocą przycisku FUNCTION na pilocie lub F na urządzeniu.
- 3. Ustaw wyjście dźwięku telewizora, aby słuchać dźwięku przez niniejsze urządzenie: menu ustawień telewizora  $\rightarrow$  [Dźwiek]  $\rightarrow$ [Wyjście dźwięku Telewizora] > [LG Sound Sync (Optyczny)]

W oknie wyświetlacza pojawi się "PAIRED" na około 3 sekundy, następnie "LG TV" w przypadku normalnego połączenia pomiędzy niniejszym urządzeniem a telewizorem.

- Jeżeli wyłączysz urządzenie bezpośrednio za pomocą przycisku  $\bigcirc$  (zasilanie), synchronizacja LG Sound Sync (bezprzewodowa) zostanie rozłączona. Aby ponownie korzystać z tej funkcji, należy ponownie połączyć telewizor oraz niniejsze urządzenie.
- y Menu ustawień telewizora różni się w zależności od modelu.
- W przypadku wybrania funkcji Sound Sync nastąpi rozłączenie technologii bezprzewodowej **Bluetooth** z urządzeniem.

# **Korzystanie z Premium**

Możesz korzystać z różnorodnych usług zawartości za pośrednictwem Internetu przy pomocy usługi Premium.

- 1. Sprawdź podłączenie sieci oraz ustawienia (strona 19).
- 2. Naciśnij HOME ( $\bigodot$ ).
- 3. Wybierz [Premium] za pomocą </a>/>/>, i naciśnij  $ENTER(\odot)$ .

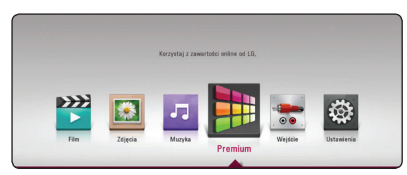

4. Wybierz usługę on-line za pomocą  $\Lambda/V/\leq l$  $>$  i naciśnij ENTER ( $\odot$ ).

- Aby uzyskać szczegółowe informacje o poszczególnych usługach, skontaktuj się z ich dostawcą lub odwiedź ich stronę wsparcia.
- Zawartość usługi Premium oraz informacji powiązanych w tym interfejsu użytkownika może ulec zmianie. Aby uzyskać najbardziej aktualne informacje należy wejść na stronę internetową każdego z serwisów.
- Przy pierwszym uruchamianiu funkcji [Premium] pojawią się aktualne ustawienia kraju.
- Jeżeli chcesz zmienić ustawienie kraju, wybierz [Ustawienia] > [SIEĆ] > [Ustawienia Smart Service] > [Ustawienia krajowe]. Wybierz [Ręcznie] i naciśnij ENTER (@) w menu [Ustawienia krajowe].
- W czasie zmiany efektu dźwiękowego wyjście audio może być opóźnione w zależności od twojego środowiska internetowego.

# **Korzystanie z wielopokojowego systemu audio LG (LG Music Flow)**

### | ACD | MUSIC

System audio LG smart Hi-Fi MUSIC flow umożliwia bezprzewodowe odtwarzanie muzyki na kilku głośnikach.

Dzięki MUSIC flow można cieszyć się wysokiej jakości muzyką odtwarzaną przy pomocy tego urządzenia.

- 1. Sprawdź podłączenie sieci oraz ustawienia (strona 19). Odtwarzacz i głośniki muszą być połączone z tą samą siecią.
- 2. W czasie odtwarzania muzyki naciśnij zielony przycisk (G). Wybierz głośniki za pomoca  $\Lambda$ / V i ENTER (@). Możesz zaznaczyć wiele MUSIC flows, których słuchasz. Aby zmienić kanał MUSIC flow, naciśnij D, gdy zaznaczony głośnik jest podświetlony i wybierz opcję za pomocą  $\Lambda$  / V i ENTER ( $\odot$ ).

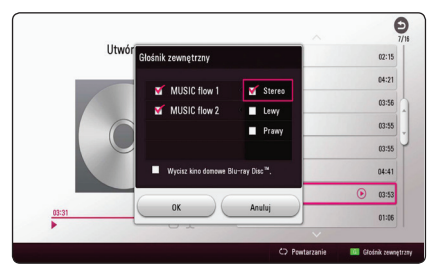

Po wybraniu [Wycisz kino domowe Blu-ray Disc™.] możesz słuchać tylko przez MUSIC flow.

3. Wybierz [OK] i naciśnij ENTER  $(①)$ , aby dokończyć ustawienia sieci.

- Jeśli używasz tego urządzenia z MUSIC flow, co najmniej jedno urządzenie powinno być podłączone przy pomocy kabla LAN. By uzyskać więcej szczegółów dotyczących użycia z MUSIC flow, zapoznaj się z instrukcją obsługi MUSIC flow.
- Dla płynnego odtwarzania zaleca się podłączenie do 4 głośników.
- Zakłócenie sygnału może spowodować zatrzymanie odtwarzania.
- Jeżeli odtwarzanie nie działa płynnie, połączenie może być przerwane automatycznie.
- W trybie muzyki prywatnej, funkcja ta nie będzie dostępna.
- Jeżeli twój kanał MUSIC flow nie jest wyświetlony na liście, zresetuj ustawienia sieciowe w menu ustawień.
- y Jeżeli wciśniesz BACK (1) w celu przejścia wstecz do przeglądarki plików, podczas odtwarzania z użyciem MUSIC flow, nastąpi zatrzymanie odtwarzania MUSIC flow.
- Nie można sterować poziomem głośności głośnika MUSIC flow za pomocą przycisków lub pokrętła tego urządzenia.

# **Rozwiązywanie problemów**

### **Ogólne**

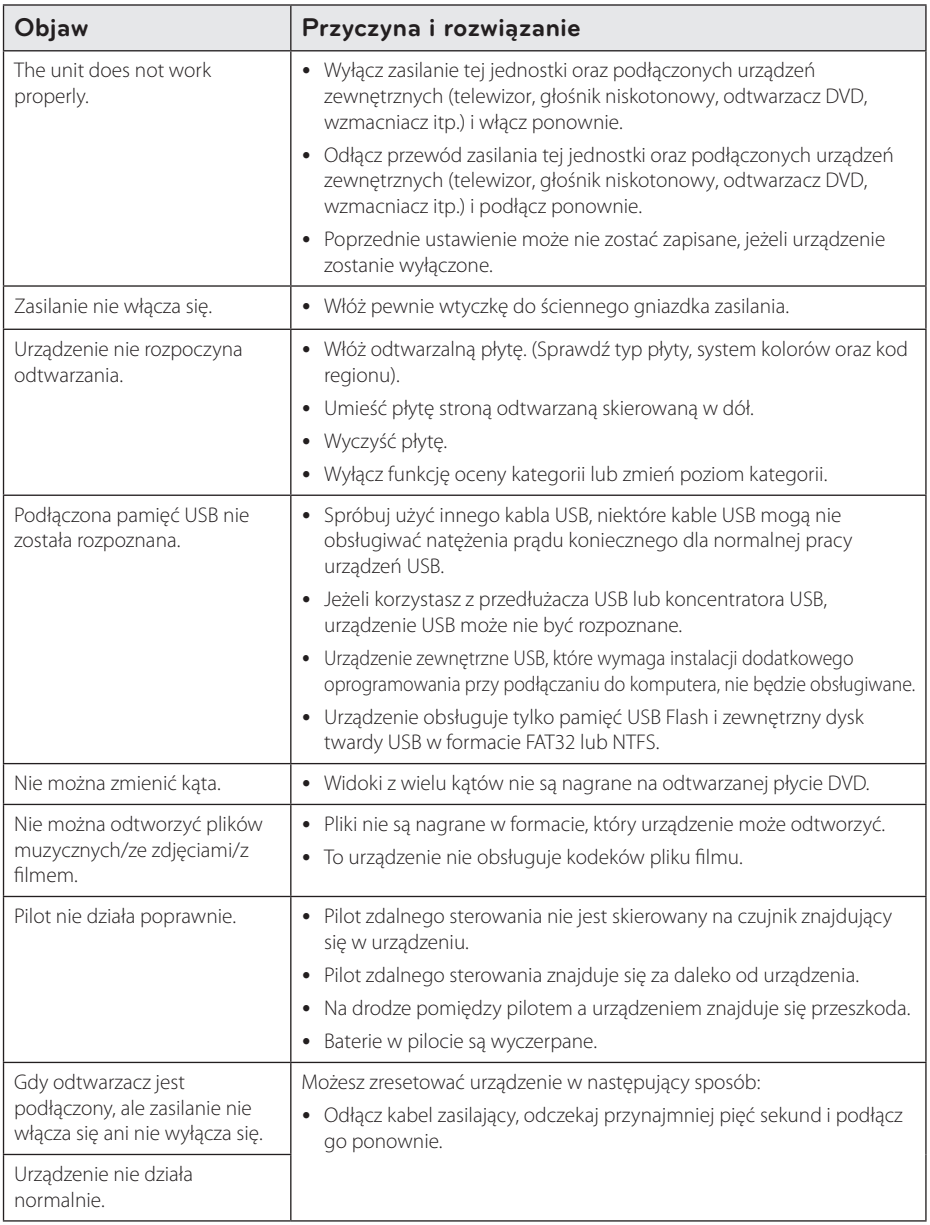

### **Sieć**

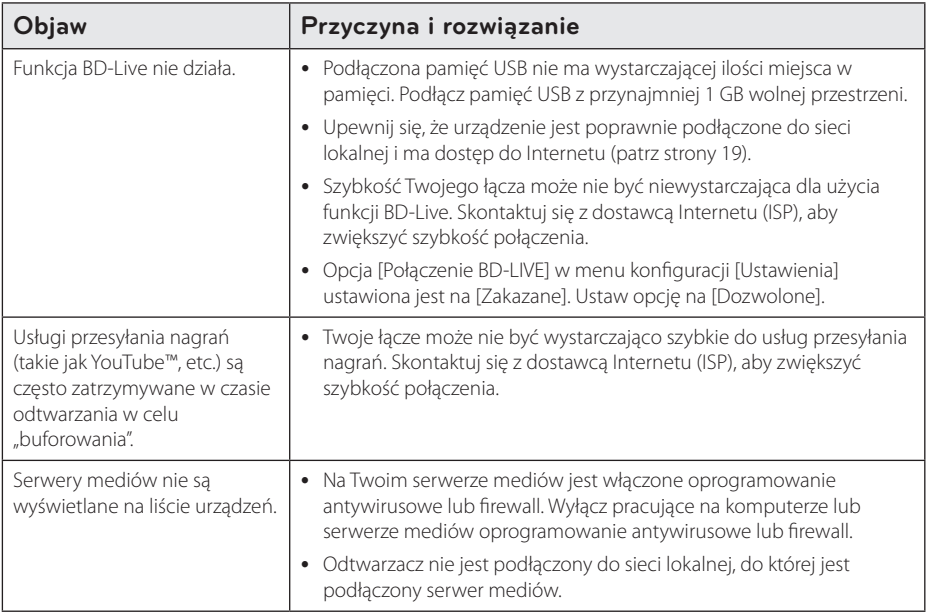

### **Obraz**

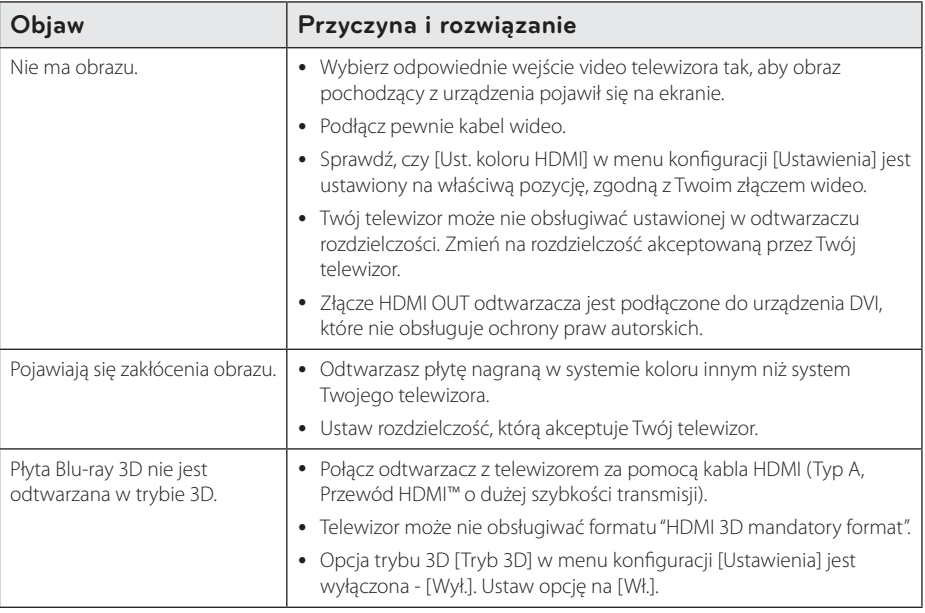

### **Dźwięk**

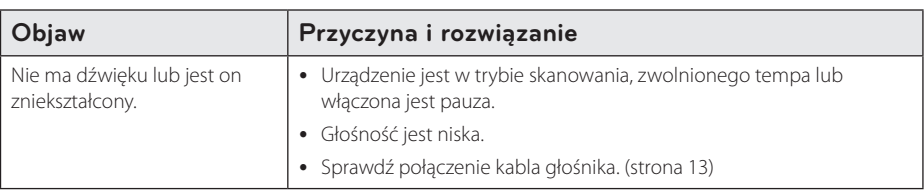

### **Wsparcie klienta**

Możesz aktualizować oprogramowanie odtwarzacza w celu polepszenia pracy urządzenia i/ lub dodania nowych funkcji. Aby pobrać najnowsze oprogramowanie dla tego odtwarzacza (jeżeli miały miejsce uaktualnienia), prosimy odwiedzić stronę http://www.lg.com lub skontaktować się z Centrum Obsługi Klienta LG Electronics.

#### **Informacja dotycząca oprogramowania open source**

Zawarty w tym produkcie kod źródłowy podlegający licencjom GPL, LGPL, MPL i innym licencjom open source można pobrać ze strony internetowej http://opensource.lge.com.

Oprócz kodu źródłowego ze strony można pobrać warunki wszystkich wymienionych licencji, zastrzeżenia gwarancyjne i informacje o prawach autorskich.

Firma LG Electronics oferuje także dostarczenie kodu źródłowego typu otwartego na CD-ROM za kwotę pokrywającą koszty takiej dystrybucji (jak koszty nośnika, transportu i przechowania) po przesłaniu prośby na adres opensource@lge.com.

Ta oferta jest ważna przez okres trzech lat po ostatniej dostawie tego produktu. Oferta ta jest ważna dla każdego, kto otrzymał tę informację.

# **Sterowanie telewizorem przy pomocy dołączonego pilota**

Możesz sterować telewizorem za pomocą poniższych przycisków.

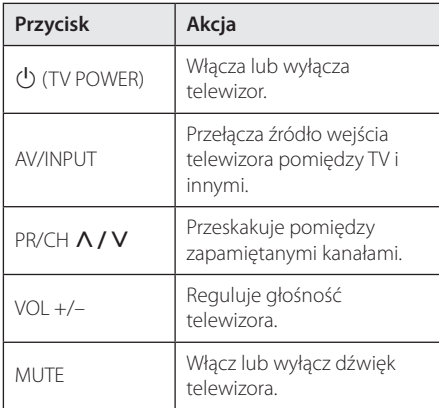

#### , Uwaga

W zależności od podłączonego urządzenia, być może nie będziesz mógł sterować telewizorem za pomocą niektórych przycisków.

### **Konfiguracja pilota zdalnego sterowania do twojego telewizora**

Możesz sterować telewizorem za pomocą dostarczonego pilota zdalnego sterowania. Jeśli Twój telewizor znajduje się w poniższej tabeli, ustaw odpowiedni kod producenta.

1. Trzymając wciśnięty przycisk 1 (TV POWER), naciskaj przyciski numeryczne, by wybrać kod dla Twojego telewizora (zobacz tabelę poniżej).

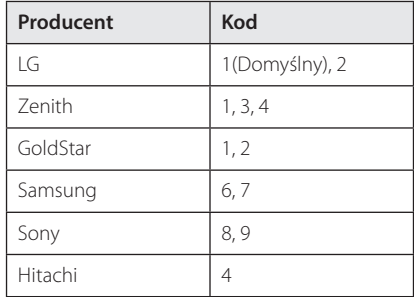

2. Zwolnij przycisk (V (TV POWER), aby zakończyć ustawianie.

W zależności od telewizora, niektóre lub wszystkie przyciski mogą nie działać, nawet po wprowadzeniu poprawnego kodu producenta. Po wymianie baterii pilota, wprowadzony przez Ciebie kod może zostać zresetowany do wartości domyślnej. Ustaw ponownie prawidłowy kod.

# **Aktualizacja oprogramowania sieciowego**

### **Informacja o uaktualnieniu sieciowym**

Od czasu do czasu dla jednostek podłączonych do sieci szerokopasmowej pojawiają się poprawki wydajności i/lub dodatkowe właściwości lub usługi. Jeżeli jest dostępne nowe oprogramowanie i urządzenie jest podłączone do sieci szerokopasmowej, odtwarzacz poinformuje Cię o aktualizacji w następujący sposób.

### **Opcja 1:**

- 1. Gdy włączysz odtwarzacz na ekranie pojawi się menu aktualizacii.
- 2. Użyj przycisków  $\lt/$  aby wybrać odpowiednią opcję i naciśnij ENTER  $(\odot)$ .

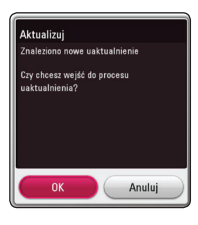

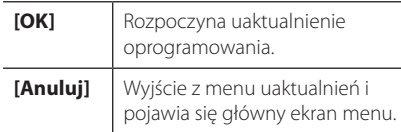

### **Opcja 2:**

Jeżeli na serwerze uaktualnień dostępne jest nowe oprogramowanie, na dole głównego menu pojawia się ikona aktualizacji oprogramowania "Aktualizuj". Naciśnij niebieski przycisk (B), aby rozpocząć aktualizację oprogramowania.

### **Ak. oprog.**

Możesz aktualizować oprogramowanie odtwarzacza w celu polepszenia pracy urządzenia i/ lub dodania nowych funkcji. Można dokonać aktualizacji oprogramowania przez podłączenie urządzenia bezpośrednio do serwera aktualizacji.

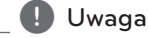

- y Przed przystąpieniem do aktualizacji oprogramowania odtwarzacza należy wyjąć wszystkie, znajdujące się w nim płyty oraz odłączyć urządzenia USB.
- Przed przystąpieniem do aktualizacji oprogramowania należy wyłączyć i ponownie włączyć odtwarzacz.
- y **W czasie trwania procedury aktualizacji oprogramowania nie wolno wyłączać odtwarzacza, odłączać wtyczki z gniazdka zasilania lub naciskać dowolnego przycisku.**
- Jeżeli anulujesz aktualizacje oprogramowania, wyłącz zasilanie i włącz je ponownie.
- Urządzenie to nie może być uaktualnione do wcześniejszej wersji oprogramowania.
- 1. Sprawdź połączenie sieciowe i ustawienia (strony 19).
- 2. Wybierz opcję [Oprogramowanie] z menu [Ustawienia] i naciśnij ENTER  $(③)$ .
- 3. Wybierz opcję [Aktualizuj] i naciśnij  $ENTER$  ( $\odot$ ).

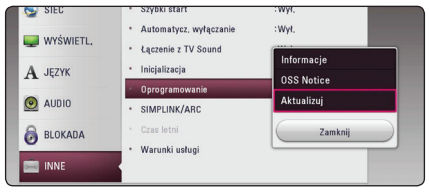

Odtwarzacz sprawdzi dostępność najnowszej wersii oprogramowania.

- Naciśnięcie przycisku ENTER (<sup>o</sup>) podczas trwania procesu sprawdzania spowoduje zakończenie tego procesu.
- Jeżeli nie ma dostępnej aktualizacji, pojawi się wiadomość "Nie znaleziono uaktualnienia.". Naciśnij ENTER (<sup>O</sup>) aby powrócić do [Menu główne].
- 4. Jeżeli jest dostępna nowsza wersja, pojawia się komunikat "Znaleziono nowe uaktualnienie. Proces aktualizacji zajmuje kilka minut. Czy chcesz wykonać uaktualnienie?".
- 5. Wybierz [OK], aby rozpocząć uaktualnianie. (Wybór opcji [Anuluj] spowoduje anulowanie procesu aktualizacji).
- 6. Odtwarzacz rozpocznie pobieranie z serwera nowszej wersji oprogramowania. (Pobieranie może potrwać kilka minut w zależności od stanu Twojej sieci domowej.)
- 7. Aby następnym razem uaktualnić oprogramowanie, całą procedurę należy rozpocząć ponownie od początku.

Nie wyłączaj zasilania podczas trwania procesu - <u>/!\</u> **Uwaga**<br>Nie wyłączaj zasilania podcza<br>aktualizacji oprogramowania.

Jeżeli oprogramowanie zawiera także uaktualnienie sterownika, podajnik płyt może s **(!) Uwaga**<br>Jeżeli oprogramowanie zawiera także<br>uaktualnienie sterownika, podajnik pły<br>się wysunąć podczas trwania procesu.

- 8. Po zakończeniu aktualizacji zasilanie wyłączy się automatycznie w ciągu kilku sekund.
- 9. Włącz ponownie zasilanie. System będzie teraz działał z nową wersją oprogramowania.

Funkcja aktualizacji oprogramowania może nie działać prawidłowo, w zależności od jakości połączenia z Internetem. Można także uzyskać najnowszą wersję oprogramowania w autoryzowanym centrum serwisowym LG Electronics i dokonać aktualizacji odtwarzacza. **Patrz "Wanga**<br>Punkcja aktualizacji oprogramowania<br>nie działać prawidłowo, w zależności<br>jakości połączenia z Internetem. Moż<br>uzyskać najnowszą wersję oprogram<br>w autoryzowanym centrum serwiso<br>Electronics i dokonać aktualiza

# **Dodatkowe informacje**

### **Obsługiwane typy plików**

#### **Pliki filmowe**

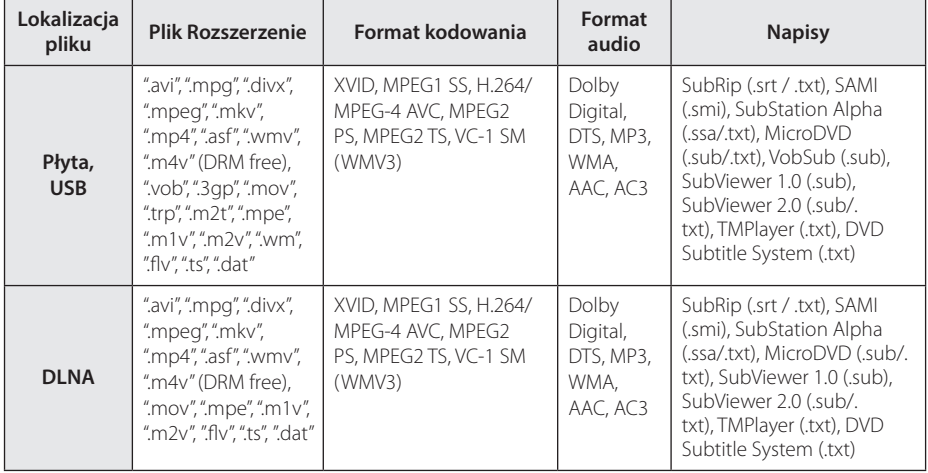

#### **Pliki muzyczne**

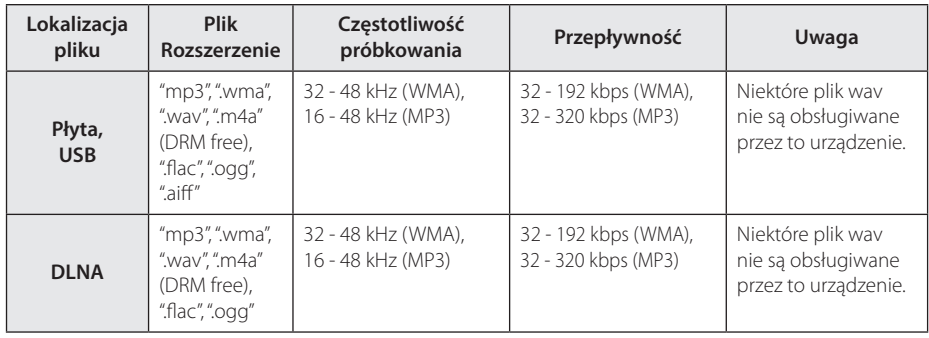

#### **Pliki ze zdjęciami**

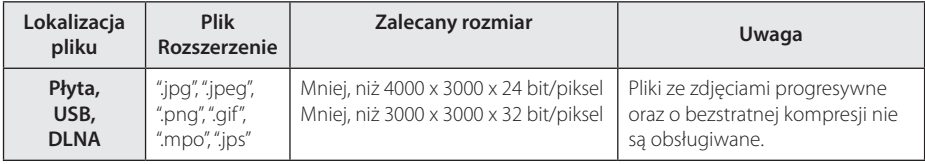

### , Uwaga

- y Nazwa pliku jest ograniczona do 180 znaków.
- y Maksymalna ilość plików / folderów: Mniej niż 2000 (całkowita ilość plików i katalogów).
- y W zależności od wielkości i ilości plików, może chwilę potrwać zanim urządzenie odczyta zawartość nośnika.
- y Lista obsługiwanych plików zależy od serwera DI NA
- Ponieważ kompatybilność serwera DLNA jest sprawdzana na środowisku SmartShare, wymagania pliku i funkcje odtwarzania mogą się różnić w zależności od serwera plików.
- Lista obsługiwanych plików ze str. 60 podlega pewnym ograniczeniom, gdyż jest zależna od właściwości konkretnego pliku i parametrów serwera mediów.
- Odtwarzanie filmów z napisami jest dostępne tylko na serwerze mediów utworzonym za pomocą oprogramowania SmartShare PC pobranego ze strony internetowej.
- Pliki z mediów przenośnych, takie jak napęd USB, napęd DVD itp. w twoim serwerze plików, mogą nie być współdzielone poprawnie.
- Podany na ekranie całkowity czas odtwarzania pliku audio może nie być prawidłowy dla plików VBR.
- y Pliki z filmami HD zapisane na płycie CD/ DVD lub w pamięci USB 1.0/1.1 mogą nie być odtwarzanie prawidłowo. Do odtwarzania plików z filmami HD zalecane są nośniki: Płyta Blu-ray lub USB 2.0.
- Odtwarzacz ten obsługuje profil H.264/ MPEG-4 AVC główny, wysoki na poziomie 4.1. Plik wyższego poziomu może nie być obsługiwany.
- Odtwarzacz ten nie obsługuje plików, które zostały nagrane przy pomocy GMC\*1 lub  $Ope^{t^2}$ .
	- \*1 GMC Global Motion Compensation
	- \*2 Qpel Quarter pixel

#### Uwaga -

- · Pliki "avi" kodowane przy pomocy "WMV 9" nie będą obsługiwane
- Odtwarzacz ten obsługuje pliki UTF-8 nawet, jeżeli zawierają ona napisy w systemie Unicode. Odtwarzacz ten nie obsługuje plików z napisami w systemie Unicode.
- W zależności od typów plików lub sposobów ich nagrywania, mogą one nie być odtwarzane.
- Płyta nagrywana w trybie wielo-sesyjnym na zwykłym komputerze PC nie będzie obsługiwana.
- Plik z filmem oraz plik z jego napisami muszą mieć taką samą nazwę.
- Podczas próby odtwarzania pliku o rozszerzeniu ".ts", ".m2ts", ".mts", ".tp", ".Trp" lub ".m2t", odtwarzacz może nie obsługiwać plików napisów.
- y Podany na ekranie całkowity czas odtwarzania pliku muzycznego może nie być prawidłowy dla plików VBR.
- Kompatybilność kodeków Video/ Audio może różnić się w zależności od pliku filmowego.

### **AVCHD (Advanced Video Codec High Definition)**

- To urządzenie może odtwarzać płyty w formacie AVCHD. Takie płyty są nagrywane i używane w kamerach.
- Format AVCHD jest formatem zapisu obrazu wideo wysokiej rozdzielczości używanym w cyfrowych kamerach.
- Format MPEG-4 AVC/H.264 umożliwia bardziej wydajną kompresję obrazów niż tradycyjny format kompresji obrazów.
- Ten odtwarzacz może odtwarzać płyty AVCHD nagrane z wykorzystaniem schematu kolorów "x.v.Colour".
- Niektóre z płyt AVCHD mogą nie zostać odtworzone ze wzgl. na warunki, w których zostały nagrane.
- Płyty w formacie AVCHD powinny być sfinalizowane.
- "x.v.Colour" oferuje większą rozpiętość kolorów niż normalne płyty DVD nagrane w kamerach.

### **O DLNA**

Ten odtwarzacz ma certyfikat cyfrowych mediów DLNA i może wyświetlać i odtwarzać filmy, zdjęcia i muzykę z twojego serwera mediów cyfrowych kompatybilnego z DLNA (PC i sprzęt elektroniczny powszechnego użytku).

Digital Living Network Alliance (DLNA) to międzyprzemysłowa organizacja sprzętu elektronicznego powszechnego użytku, przemysłu komputerowego i firm urządzeń mobilnych. Digital Living umożliwia konsumentom łatwe dzielenie się mediami cyfrowymi za pośrednictwem sieci domowej.

Logo certyfikatu DLNA umożliwia łatwe odnalezienie produktów zgodnych z wytycznymi współobsługiwania DLNA. To urządzenie jest zgodnie z wytycznymi współobsługiwania v1.5.

Jeżeli do tego odtwarzacza jest podłączony PC z uruchomionym oprogramowaniem serwera DLNA lub inne urządzenie kompatybilne z DLNA, mogą być wymagane pewne zmiany oprogramowania lub ustawień. Zajrzyj do instrukcji obsługi oprogramowania lub urządzenia, aby uzyskać szczegółowe informacje.

#### **Wymagania systemowe**

Dla odtwarzania video:

- Wysokiej jakości wyświetlacz, który ma gniazda wejściowe HDMI.
- Płyty BD-ROM z zawartością high definition.
- y Wejście HDMI lub zgodne z HDCP wejście DVI w wyświetlaczu (do odtworzenia niektórych treści zgodnie z założeniami autorów płyt).

### **Uwagi dotyczące komaptybilności**

- Ponieważ BD-ROM jest nowym formatem, możliwe są problemy kompatybilności określonej płyty, podłączenia cyfrowego i innych elementów. Jeśli wystąpią problemy z kompatybilnością, prosimy o kontakt z centrum obsługi klienta.
- To urządzenie umożliwia korzystanie z takich funkcji jak obraz-w obrazie, drugie źródło video, wirtualne pakiety itd. z płytami BD-ROM, obsługującymi BONUSVIEW (BD-ROM wersja 2 Profile 1 wersja 1.1). Drugie źródło video i audio może być odtwarzanie z płyt kompatybilnych z funkcją obraz-w-obrazie. Dla metody odtwarzania, patrz instrukcje dla płyty.
- Oglądanie treści w wysokiej rozdzielczości, jak i przeskalowanie w górę zawartości płyty DVD może wymagać wejścia HDMI lub DVI z obsługą HDCP w Twoim wyświetlaczu.
- Niektóre płyty BD-ROM i DVD mogą wymagać użycia komend operacyjnych lub właściwości.
- Dolby TrueHD, Dolby Digital Plus oraz DTS-HD są obsługiwane dla maksymalnie 5.1 kanałów jeżeli używasz złącza HDMI dla wyjścia audio.
- y Można używać urządzenia USB, które zawiera informacje związane z płytą, włączając informacje pobrane z sieci. Długość przechowywania informacji zależy od używanej płyty.

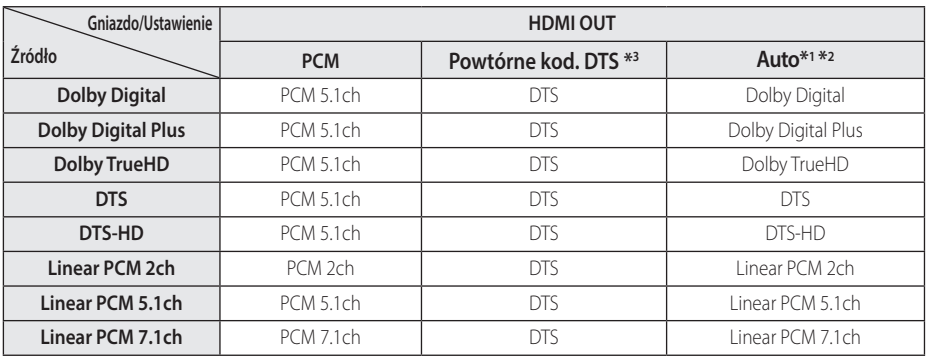

# **Specyfikacje wyjścia audio**

- \*1 Podrzędne i interaktywne sygnały audio mogą nie być zawarte w wyjściowym strumieniu, jeżeli opcja [Wyjście cyfrowe] jest ustawiona na [Auto]. (Poza kodekiem LPCM: wyjście zawsze zawiera interaktywne i drugie źródło audio.)
- \*2 Ten odtwarzacz automatycznie wybiera HDMI audio zgodne z możliwościami dekodowania podłączonego urządzenia HDMI, nawet gdy opcja [Auto] jest ustawiona na [Prędkość przesyłu danych].
- \*3 Sygnał audio jest ograniczony do 48 kHz i 5 ch, jeżeli opcja [Wyjście cyfrowe] jest ustawiona na [Powtórne kod. DTS]. Jeżeli opcja [Wyjście cyfrowe] ustawiona jest na [Powtórne kod. DTS], sygnał audio DTS Re-encode przesyłany jest dla płyt BD-ROM, natomiast oryginalny dźwięk przesyłany jest dla innych płyt (np. [Auto]).
- Podczas odtwarzania dźwięk przesyłany jest jako PCM 48 kHz/16 bit dla plików MP3/WMA oraz PCM 44.1kHz/16 bit dla płyt audio CD.
- Przy cyfrowym połączeniu audio (HDMI OUT), dźwięki przycisku menu płyty BD-ROM mogą nie być słyszalne, jeżeli opcja [Wyjście cyfrowe] jest ustawiona na [Auto].
- Jeżeli wzmacniacz nie ma możliwości obsłużenia formatu cyfrowego wyjścia audio, wyda silny, zniekształcony dźwięk lub w ogóle nie wyda żadnego dźwięku.
- Wielokanałowy cyfrowy dźwięk Surround, za pośrednictwem cyfrowego łącza, jest możliwy, tylko gdy wzmacniacz jest wyposażony w wielokanałowy dekoder cyfrowy.
- Ustawienie to nie jest dostępne dla sygnałów wejściowych pochodzących z urządzeń zewnętrznych.

# **Lista kodów obszarów**

Wybrać kod obszaru z listy.

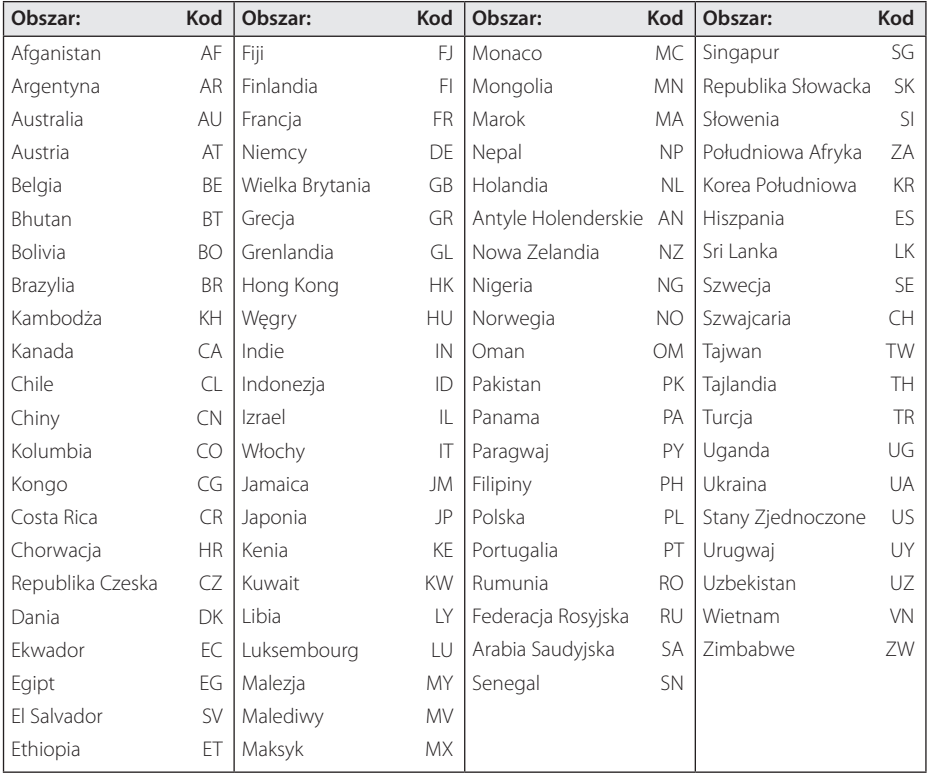

# **Lista kodów języków**

Użyć tej listy, by wprowadzić odpowiedni kod dla następujących ustawień początkowych: [Audio płyty], [Napisy płyty], [Menu płyty].

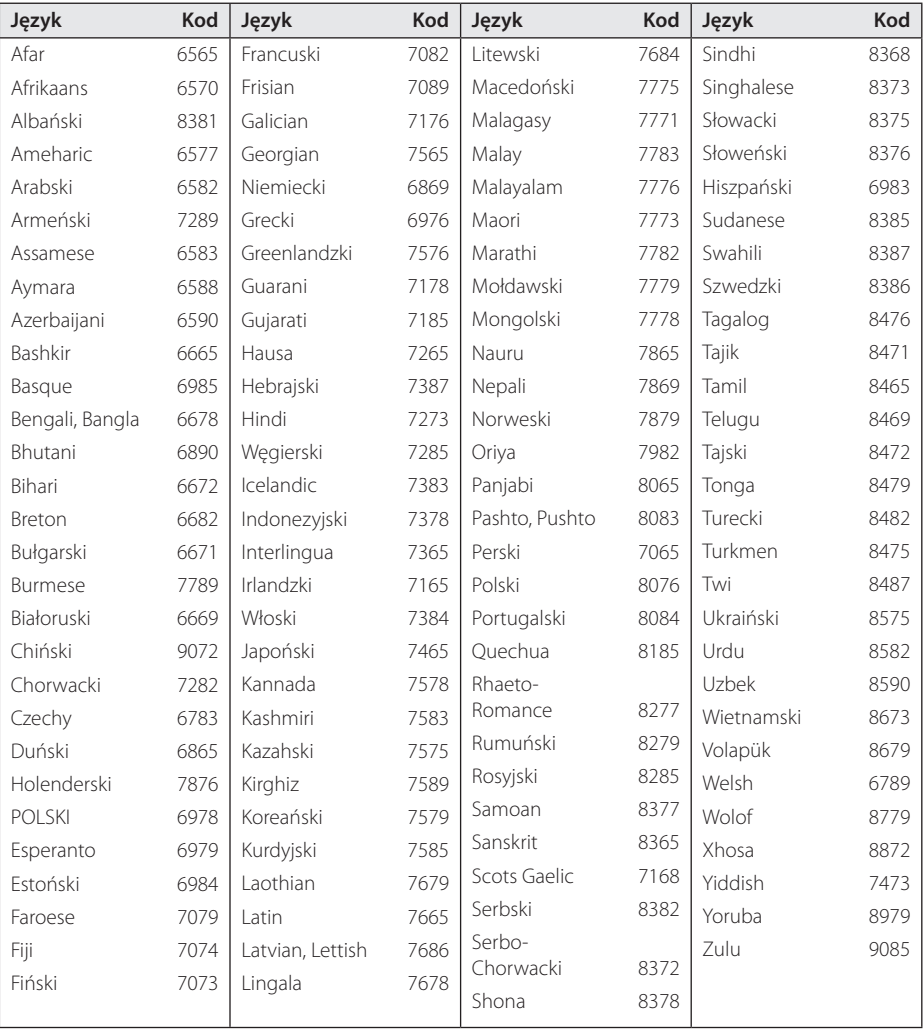

# **Znaki handlowe i licencje**

Wszystkie pozostałe znaki handlowe są prawowitą własnością ich właścicieli.

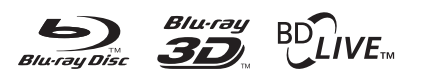

Loga oraz nazwy handlowe Blu-ray Disc™, Blu-ray™, Blu-ray 3D™, BD-Live™, BONUSVIEW™ są własnością stowarzyszenia Blu-ray Disc Association.

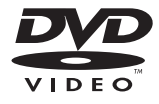

"Logo DVD" jest znakiem handlowym DVD Format/Logo Licensing Corporation.

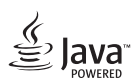

Java jest znakiem handlowym firmy Oracla oraz jej spółek zależnych.

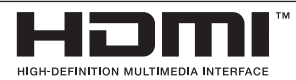

HDMI, logo HDMI i High Definition Multimedia Interface to znaki towarowe lub zarejestrowane znaki towarowe HDMI Licensing LLC w Stanach Zjednoczonych i innych krajach.

 "x.v.Colour" jest znakiem towarowym Sony Corporation.

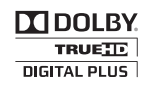

Wyprodukowane na licencji Dolby Laboratories. Dolby oraz symbol podwójnego D są znakami towarowymi Dolby Laboratories.

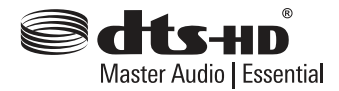

Patenty DTS, patrz http://patents.dts.com. Wyprodukowane na licencji DTS Licensing Limited. DTS, DTS-HD, DTS oraz symbol są zarejestrowanymi znakami handlowymi, DTS-HD Master Audio | Essential jest znakiem handlowym firmy DTS, Inc. © DTS, Inc. Wszelkie prawa zastrzeżone.

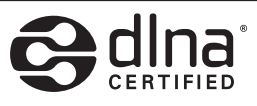

DLNA®, logo DLNA oraz DLNA CERTIFIED® są znakami handlowymi, serwisowymi lub certyfikacyjnymi firmy Digital Living Network Alliance.

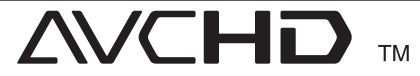

Nazwa oraz logo "AVCHD" są znakami handlowymi firm Panasonic Corporation oraz Sony Corporation.

# <sup>8</sup> Bluetooth<sup>®</sup>

Nazwa **Bluetooth®** oraz logo są zarejestrowanymi znakami handlowymi firmy Bluetooth SIG, Inc., a ich użytkowanie przez LG Electronics odbywa się na podstawie licencji. Inne znaki oraz nazwy handlowe należą do poszczególnych właścicieli.

#### **Powiadomienie o technologii Cinavia™**

W niniejszym produkcie zastosowano technologię Cinavia w celu ograniczenia przypadków użycia nieautoryzowanych kopii niektórych komercyjnych produkcji filmowych i filmów oraz ich ścieżek dźwiękowych. W razie wykrycia nielegalnego użycia nieautoryzowanej kopii zostanie wyświetlony komunikat, a odtwarzanie lub kopiowanie zostanie przerwane.

Więcej informacji o technologii Cinavia znajduje się w internetowym centrum informacji konsumenckich Cinavia (Online Consumer Information Center) na stronie http://www.cinavia . com. Aby otrzymać dodatkowe informacje o technologii Cinavia za pośrednictwem poczty, należy wysłać kartę pocztową z adresem korespondencyjnym na adres: Cinavia Consumer Information Center, P.O. Box 86851, San Diego, CA, 92138, USA."

Niniejszy produkt zawiera zastrzeżoną technologię na licencji firmy Verance Corporation i jest chroniony przez amerykański patent nr 7,369,677 oraz inne amerykańskie i ogólnoświatowe patenty wydane i oczekujące na wydanie, jak również przez prawo autorskie i prawo ochrony tajemnic handlowych ze względu na szczególne aspekty takiej technologii. Cinavia™ jest znakiem towarowym Verance Corporation. Copyright 2004-2013 Verance Corporation. Wszelkie prawa zastrzeżone przez firmę Verance. Inżynieria wsteczna i deasemblacja są zabronione.

# **Specyfikacje**

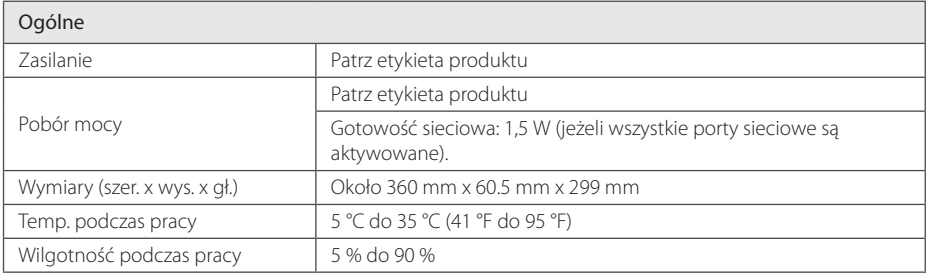

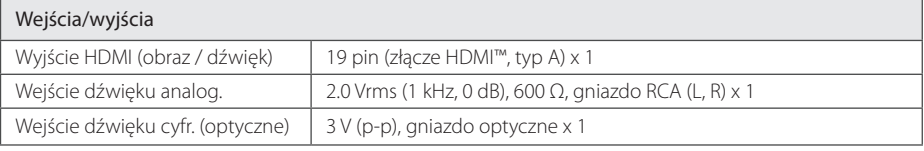

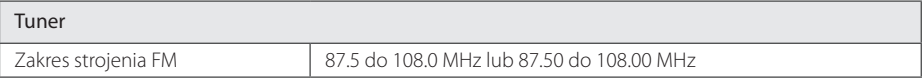

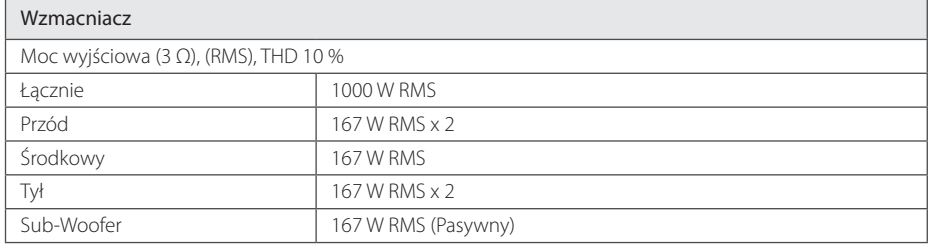

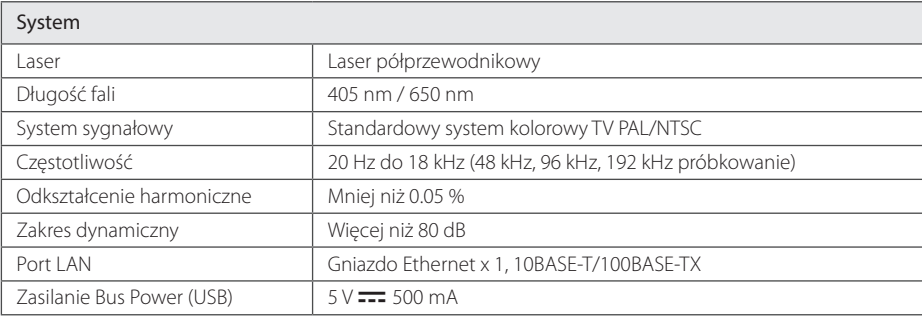

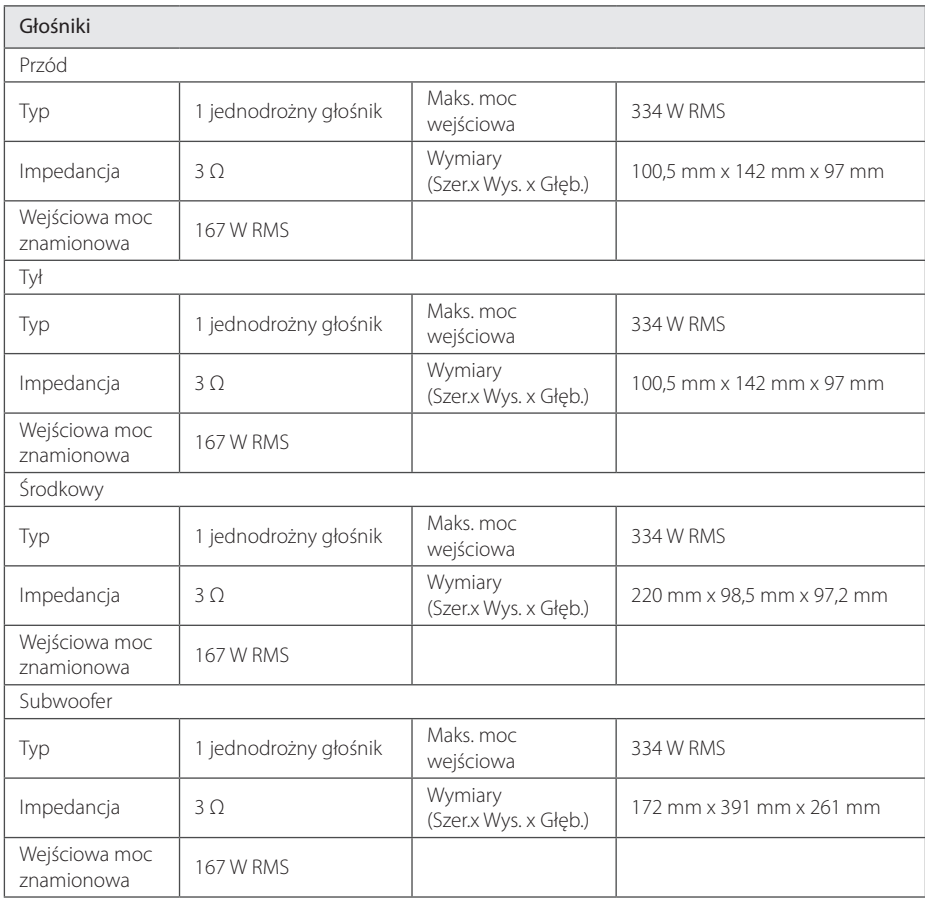

• Projekt i specyfikacje mogą ulec zmianom bez powiadomienia.

# **Konserwacja**

### **Obsługa urządzenia**

#### **Wysyłanie urzadzenia**

Proszę zachować oryginalne opakowanie i materiały pakunkowe. W razie konieczności wysłania urządzenia, w celu zapewnienia najlepszej ochrony, zapakuj ponownie urządzenie tak jak było zapakowane oryginalnie w fabryce.

#### **Czyszczenie urządzenia**

Odtwarzacz należy czyścić miękką szmatką. Jeżeli powierzchnie są mocno zabrudzone, użyj miękkiej szmatki lekko zwilżonej w roztworze delikatnego detergentu. Nie stosuj rozpuszczalników, takich jak alkohol, benzyna, rozcieńczalniki, ponieważ mogą uszkodzić powierzchnię urządzenia.

Utrzymywanie czystości powierzchni zewnętrznych

- Nie używać w pobliżu urządzenia cieczy agresywnych, takich jak środki owadobójcze
- y Czyszczenie z dużą siłą może zniszczyć powierzchnię.
- y Nie pozostawiać przez dłuższy czas produktów gumowych lub plastikowych w kontakcie z urządzeniem.

#### **Konserwacja urządzenia**

Urządzenie to jest bardzo precyzyjne i zaawansowane technologicznie. Jeżeli soczewki optyczne oraz części napędu płyty są brudne lub zużyte, jakość obrazu może być pogorszona. Szczegółowe informacje można uzyskać w najbliższym autoryzowanym centrum serwisowym.

### **Uwagi dotyczące płyt**

#### **Obchodzenie się z płytami**

Nie dotykać zapisanej strony płyty. Trzymać ją za krawędzie tak, by na powierzchni nie odbiły się odciski palców. Nigdy nie nalepiać na płytę papieru lub taśmy samoprzylepnej.

#### **Przechowywanie płyt**

Po odtworzeniu schować płytę do futerału. Nie wystawiać płyt na bezpośrednie działanie promieni słonecznych lub źródeł ciepła i nigdy nie zostawiać ich w zaparkowanym samochodzie wystawionych na działanie słońca.

#### **Czyszczenie płyt**

Odciski palców na płycie mogą pogorszyć jakość obrazu i zniekształcić jakość dźwięku. Przed odtworzeniem przeczyścić płytę czystą szmatką. Przetrzeć płytę w kierunku od środka do krawędzi.

Nie używać rozpuszczalników, takich jak alkohol, benzyna, rozcieńczalniki czy powszechnie dostępne środki czyszczące lub antystatyczne aerozole służące do czyszczenia starszych płyt winylowych.

# **WAŻNA INFORMACJA DOTYCZĄCA USŁUG SIECIOWYCH**

Dostawca usług ponosi odpowiedzialność za wszystkie dostarczone informacje, dane, dokumenty, komunikacje, pobierania, pliki, tekst, obrazy, zdjęcia, grafiki, filmy wideo, publikacje, narzędzia, zasoby, oprogramowania, kody, programy, aplety, kreatory, aplikacja, produkty i inną zawartość ("zawartość") oraz wszystkie usługi i oferty ("usługi") dostarczone lub udostępnione przez lub za pośrednictwem strony trzeciej ("dostawca usługi").

Dostępność do zawartości i usług dostarczanych przez dostawcę usług za pośrednictwem urządzenia LGE może ulec zmianie w dowolnym czasie bez wcześniejszego powiadomienia, włącznie z zawieszeniem, usunięciem całości lub części zawartości lub usług.

W przypadku pytań lub problemów związanych z zawartością lub usługami, patrz strona dostawcy usług, aby uzyskać najświeższe informacje. Firma LGE nie może być odpowiedzialna za obsługę klienta związaną z usługami sieciowymi. Pytania lub żądania o taką usługę związaną z zawartością lub usługami należy kierować bezpośrednio do odpowiednich dostawców zawartości lub usług.

Firma LGE nie jest odpowiedzialna za zawartości lub usługi dostarczane przez dostawcę usług lub za jakiekolwiek zamiany, usunięcie lub kasację tej zawartości lub usług i nie gwarantuje dostępności lub dostępu do takich zawartości lub usług.

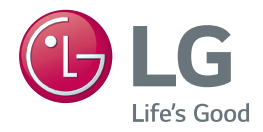